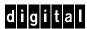

# DIGITAL GIGAswitch/FDDI System

# Release Notes Version 3.45

Part Number: AA-PZT9I-TE

#### GIGAswitch/FDDI Firmware Baselevels:

- Switch Control Processor (SCP) OP 3.45, DL 1.00, BB 3.10
- Two-port FDDI GIGAswitch Linecard (FGL-2) 3.45
- Four-port FDDI GIGAswitch Linecard (FGL-4) 3.45
- Two-port ATM GIGAswitch Linecard (AGL-2) 3.10
- Two-port ATM GIGAswitch Linecard (AGL-2+) 3.45
- Clock Card (CLK) 3.30
- Power System Controller (PSC) 2.00
- Management Information Base (MIB) 3.45

Digital Equipment Corporation makes no representations that the use of its products in the manner described in this publication will not infringe on existing or future patent rights, nor do the descriptions contained in this publication imply the granting of licenses to make, use, or sell equipment or software in accordance with the description.

Possession, use, or copying of the software described in this publication is authorized only pursuant to a valid written license from Digital or an authorized sublicensor.

© Digital Equipment Corporation 1998. All rights reserved. Printed in U.S.A

The following are trademarks of Digital Equipment Corporation: DIGITAL, Digital, and the DIGITAL logo.

UNIX is a registered trademark in the United States and other countries, licensed exclusively through X/Open Company Ltd.

All other trademarks and registered trademarks are the property of their respective holders.

# **Contents**

# Preface

| Purpose of This Document                               | ix |
|--------------------------------------------------------|----|
| Intended Audience                                      | ix |
| Online Services                                        | ix |
| GIGAswitch/FDDI System Firmware 3.45                   | 1  |
| New Code Image for V3.45                               | 1  |
| MIB                                                    |    |
| Version 3.45 Overview and Installation                 |    |
| New Features                                           | 2  |
| Installation                                           | 2  |
| New Features In Version 3.45                           | 3  |
| Fast Ethernet Linecard                                 |    |
| Special Switches                                       |    |
| GIGAswitch/FDDI System Firmware 3.3                    |    |
| New Code Image for V3.3                                |    |
| New MIB                                                |    |
| Version 3.3 Overview and Installation                  |    |
| New Features                                           |    |
| Installation                                           | 6  |
| New Features In Version 3.3                            |    |
| GS2000 Linecard                                        | 7  |
| Year 2000 Compliance                                   |    |
| GIGAswitch/FDDI System Firmware 3.2                    |    |
| New Code Images for V3.2                               |    |
| New MIB                                                |    |
| Version 3.2 Overview and Installation                  |    |
| New Features                                           |    |
| Installation                                           |    |
| New Features In Version 3.2                            | 11 |
| Setting Preforwarding Delay to Zero (0)                |    |
| Switched IP Features                                   | 11 |
| Switched IP                                            | 12 |
| Introduction to IP Address Ranges                      | 12 |
| Switched IP Filtering                                  |    |
| Configuring IP Address Ranges and Associated Addresses |    |
| How ARP Works                                          |    |
| How IP Packets Are Handled                             |    |
| Non IP Flooded Packets                                 |    |
| Examples - Using OBM                                   | 16 |
| Examples - Using SNMP                                  |    |

| The ipSwitching Subgroup                   |      |
|--------------------------------------------|------|
| GIGAswitch/FDDI System Firmware 3.1        | . 23 |
| New Code Images for V3.1                   | . 23 |
| New MIB                                    |      |
| Version 3.1 Overview and Installation      |      |
| New Features                               |      |
| Installation                               |      |
| New Features in Version 3.1.               |      |
| Reliability Groups                         |      |
| Domains Overview                           |      |
| Learning Domains                           |      |
| Logical Bridge Domains                     |      |
|                                            |      |
| MIB Objects within Domains                 |      |
| Domains and ARP Server                     |      |
| Management Memory Save and Restore         |      |
| SNMP Set in OBM                            |      |
| New Features in Version 3.0.               |      |
| New OBM Menus                              |      |
| 24K Translation Table Size.                |      |
| Demand Learning.                           |      |
| AGL-2+ Module                              |      |
| Hunt Groups                                | . 35 |
| Reliability Groups                         | . 36 |
| Hunt Groups                                | . 37 |
| Hunt Group Member Ports                    | . 37 |
| Hunt Group Port Numbers                    |      |
| Logical Ports                              |      |
| Hunt Group Example                         |      |
| Learning                                   |      |
| Aging                                      |      |
| Filtering                                  |      |
| Single-Path and Multi-Path Packets         |      |
| Out-of-Order Packets.                      |      |
| TCP and Out-of-Order Packets               |      |
| Dynamic Load Balancing.                    |      |
|                                            |      |
| Static Load-Balancing                      |      |
| Traffic Groups                             |      |
| Illustration of Static Load-Balancing      |      |
| Hunt Group MIB Objects.                    |      |
| Hunt Group Configuration Example           |      |
| MIB Objects for Static Load-Balancing      |      |
| Static Load-Balancing Example              |      |
| MIB Objects to Specify Single-Path Packets |      |
| Single-Path Protocol Example               |      |
| Problems Resolved in Version 3.0           |      |
| AGL-2 Fast Firmware Download               | . 50 |
| Full Duplex Operation                      | . 50 |
| Flooding Performance                       | . 50 |
| FGL-4 in FGL-2 Slot                        | . 50 |
| ifOperStatus                               | . 50 |
| Backup SCP                                 |      |
| Short Entry Age                            |      |
| <i>-</i>                                   |      |

|     | Flooding Counters                                                          | .50 |
|-----|----------------------------------------------------------------------------|-----|
|     | M-port Failover                                                            | .50 |
|     | Linecard Error Logs                                                        | .50 |
|     | PMD LEDs                                                                   | .51 |
|     | IP Packet Reassembly                                                       | 51  |
|     | Downline Load Indicator                                                    | .51 |
|     | FGL Port Indexing                                                          |     |
|     | Forward Delay                                                              |     |
|     | Spanning Tree Parameters Change                                            |     |
|     | Improper TCN                                                               |     |
|     | Cut-Through                                                                |     |
|     | Forwarding State of M-ports                                                |     |
| Pro | blem Resolved in Version 3.1                                               |     |
|     | Filter Induced SCP Panic                                                   |     |
|     | Ring Purger Causes Performance Problems - Ring Errors                      |     |
|     | Short Aging Time Not Used After Topology Changes                           |     |
|     | ebrNportPortNum Settings Can Cause SCP Crash                               |     |
|     | ARP Server Flooding                                                        |     |
|     | AGL Counters                                                               |     |
|     | Elasticity Buffer Errors Cause PHY Reset                                   |     |
|     | FGL Reboots and 114 and/or 118 (Missing Start Of Packet) Error Log Entries |     |
|     | Aging Scan Improvements                                                    |     |
|     | ifInUcastPkts Is Sometimes Invalid for Second Port on a Linecard.          |     |
|     | Configuration BPDUs                                                        |     |
|     |                                                                            |     |
|     | Oversized SMT Frames                                                       |     |
|     | OBM Hang                                                                   |     |
|     | Broadcast Filter Problem                                                   |     |
|     | Upgrade Log                                                                |     |
|     | Hardware Revisions                                                         |     |
|     | Aging on Hunt Groups                                                       |     |
|     | Backup Noted in Error Log                                                  |     |
|     | Fix ifType on STS3c Links.                                                 |     |
|     | SCP-CLK Synchronization Problem                                            |     |
|     | Dumping the fdbTable                                                       |     |
|     | AGL PhyType                                                                |     |
|     | arpAgent MIB Object                                                        |     |
|     | Service Class Values.                                                      |     |
|     | AGL Error Entry Number 800 and Reboot                                      | .54 |
| Pro | blems Resolved in Version 3.2                                              | 55  |
|     | Synchronization During Initialization                                      | .55 |
|     | Corrupt Management Memory                                                  | .55 |
|     | MIB Syntax Errors                                                          | 55  |
|     | E3 Support in MIB                                                          | 55  |
|     | ARP Response                                                               |     |
|     | AGL Counter on Port 2                                                      |     |
|     | M-Port Failback Time.                                                      |     |
|     | Address Lockdown                                                           |     |
|     | SNMP Sets from OBM                                                         |     |
|     | Simultaneous Inband and Out of Band SNMP Access.                           |     |
| Kne | own Problems and Restrictions in Version 3.2.                              |     |
|     | OAM Disabled for AGL                                                       |     |
|     | Non Zero VPI                                                               |     |
|     |                                                                            |     |

| STS3-C vs. STM1 Mode                                  |    |
|-------------------------------------------------------|----|
| Counters                                              | 56 |
| UNI 3.0                                               |    |
| AGL-2+ modPHYs                                        |    |
| Using OBM for SNMP Sets                               | 57 |
| Problems Resolved in Version 3.3                      | 58 |
| Improper ARP Responses                                | 58 |
| Reporting of Delayed Ports in OBM                     | 58 |
| Invalid bpn                                           | 58 |
| SNMP set from OBM                                     | 58 |
| Added ipIPAddr                                        | 58 |
| SCP crash when newly elected from backup              | 58 |
| Static Routes                                         | 58 |
| Two IP addresses associated with a single MAC Address | 58 |
| Response to Address 0.0.0.0                           | 58 |
| Time Stamp                                            | 58 |
| Errorlog Count                                        | 59 |
| Reserved Space in Error Log                           |    |
| Trap Addresses                                        |    |
| Linecard Failure Trap                                 | 59 |
| Reliability Group                                     |    |
| Reliability Group Changed to a Hunt Group             |    |
| Ports Removed from Hunt Groups                        |    |
| Incorrect Reporting of Flood Matrix Table             |    |
| Occasionally BPDUs would not be sent                  |    |
| Size of Operational Image                             |    |
| IP Processing - Documentation                         |    |
| Known Problems and Restrictions in Version 3.3        | 60 |
| OAM Disabled for AGL                                  | 60 |
| Non Zero VPI                                          |    |
| STS3-C vs. STM1 Mode                                  | 60 |
| Counters                                              | 60 |
| UNI 3.0                                               | 60 |
| AGL-2+ modPHYs                                        | 61 |
| Using OBM for SNMP Sets                               | 61 |
| Problems Resolved in Version 3.45                     | 62 |
| Bus Errors                                            | 62 |
| Error Logs                                            | 62 |
| Route Redirects                                       | 62 |
| IP Source Address = 0                                 | 62 |
| Aging                                                 | 62 |
| SCP Reboot                                            | 62 |
| IP Packet Reassembly                                  | 62 |
| Preforwarding Delay = 0                               | 62 |
| Task Preemption                                       | 62 |
| Processing of a SNMP Packet                           | 62 |
| AGLs with E3 PHYs                                     | 63 |
| Improperly Formatted ICC Frames                       |    |
| Timing of SNMP Packets                                |    |
| LLAP Packets                                          |    |
| ARPs Redirects                                        | 63 |
| Fatal Linecard Error                                  | 63 |

| Linecard diagnostic                                              | 63 |
|------------------------------------------------------------------|----|
| Error Log                                                        | 63 |
| Setting AGL-2+                                                   | 63 |
| FGL Learning Addresses                                           | 63 |
| Known Problems and Restrictions in Version 3.45                  |    |
| Hot Swap                                                         | 64 |
| Slot 0 Port 0                                                    | 64 |
| Known Problems and Restrictions for Fast Ethernet Linecard V3.45 | 65 |
| SCP Module Minimum Firmware Revision                             | 65 |
| SNMP Management                                                  | 65 |
| Setting Linecard Defaults Through OBM                            | 65 |
| Full vs Half Duplex, and 10 vs 100 Mb/second Operation           | 65 |
| Alternative Methods for Setting Default Parameters               | 66 |
|                                                                  |    |

# **Preface**

# **Purpose of This Document**

This document describes new features, documentation changes, bug fixes, problems, and restrictions that pertain to the GIGAswitch/FDDI V3.45 firmware release.

## **Intended Audience**

The GIGAswitch/FDDI System Release Notes are intended for customers and Digital Service personnel. Read the release notes before you install, service, or use the GIGAswitch/FDDI System.

## **Online Services**

To locate product-specific information, refer to the following online services:

#### $\mathbf{W}\mathbf{W}\mathbf{W}$

The Digital Equipment Corporation Network Products Business Home Page on the World Wide Web is at the following addresses:

North America http://www.networks.digital.com

Europe http://www.networks.europe.digital.com

Asia Pacific http://www.networks.digital.com.au

# **GIGAswitch/FDDI System Firmware 3.45**

# **New Code Image for V3.45**

## **NOTE**

GIGAswitch/FDDI System Firmware 3.40 was not a public release.

The following files contain the **new** 3.45 firmware images:

| File         | Firmware Image      |
|--------------|---------------------|
| scp-345.ftp  | SCP version 3.45    |
| fg2-345.rsx  | FGL-2 version 3.45  |
| fg4-345.rsx  | FGL-4 version 3.45  |
| ag2p-345.rsx | AGL-2+ version 3.45 |
| xg4-345.rsx  | XGL-4 version 3.45  |
| clk-33.rsx   | CLK version 3.30    |

# MIB

The following files contain the MIB:

| File         | MIB                                          |  |
|--------------|----------------------------------------------|--|
| mib-33.txt   | GIGAswitch MIB version 3.30                  |  |
| e-mib-33.txt | GIGAswitch MIB version 3.30 and DEC ELAN MIB |  |

# **Version 3.45 Overview and Installation**

The GIGAswitch/FDDI version 3.45 firmware provides support for the DIGITAL GIGAswitch/FDDI Fast Ethernet Linecard (XGL-4 a 4 port Fast Ethernet module) as well as bug fixes.

# **New Features**

Support for the GIGAswitch/FDDI Fast Ethernet Linecard

#### Installation

Version 3.45 introduces new firmware images for the SCP and the XGL-4.

When upgrading from SCP V3.2 or later firmware, no special precautions need to be taken. For upgrades from earlier versions of firmware, see the installation information in the V3.2 Release Notes (included in this document, starting on page 9). In order for the XGL-4 module to operate properly the CLK and SCP modules must be running the most recent firmware revisions (CLK V3.3 and SCP V3.45).

# **New Features In Version 3.45**

#### **Fast Ethernet Linecard**

The XGL-4 is a 4 port module that supports 4 fast ethernet connections to the GIGAswitch/FDDI crossbar. Functionally it is similar to the FGL-4, except it connects to fast ethernet (instead of FDDI) devices. When inserted into a 4 port slot in the GIGAswitch/FDDI chassis it will provide 4 crossbar connections. When inserted into a 2 port slot it will provide only 2 crossbar connections (ports 1 & 2).

From the perspective of a bridge this module is indistinguishable from an FGL-4 module. When a packet is received at an XGL-4 port it is translated (at line rate) to an FDDI packet, and sent through the switch. When a packet is transmitted through the switch to an XGL-4 port it is first translated into a fast ethernet packet(s) (at line rate) before being sent on to the fast ethernet link.

FDDI packets whose translations exceed the maximum transmission unit (MTU) size for fast ethernet will be dropped - except in the case of IP packets. IP packets with MTU greater than fast ethernet MTU will be fragmented before transmission. IP fragmentation is done at line rate.

Packets which have been encapsulated according to 802.1q VLAN trunk encapsulation rules will be translated and fragmented properly, with the VLAN header attached to each fragment.

The XGL-4 module has a slightly different appearance than FGL-4 modules. The XGL-4 module consists of the following logic cards:

- The mother board contains the logic that connects the module to the crossbar.
- The cpu card attaches at the top of the mother board, and contains the processor, DRAM and FLASH memory, as well as the leds.
- There are 4 packet memory cards (1 per port) that contain the SRAM used to implement packet memory.
- There are 4 Fast Ethernet MAC cards which contain the logic that does the FE-FDDI translation, as well as the FE MAC interface.

The above modules are assembled at the factory. There should never be a time when it is necessary for the customer to disassemble or reassemble these cards.

In addition the XGL-4 requires 1 physical interface for each port. These are front-insertable, but must be inserted <u>prior</u> to powering up the module. They are **not** hot swappable. The four ports can use any of the following physical interfaces:

- 100BASE-FX MMI multimode fiber (MMF) DEXYM-AA
- 100BASE-TX MMI UTP-5 RJ-45 (UTP) DEXYU-AA

# **Special Switches**

On the side of the CPU module facing to the left (as one looks at the XGL handle) there is a series of 6 switches, as shown in the following diagram. For the most, these switches will remain at their factory settings forever. They have the following functions:

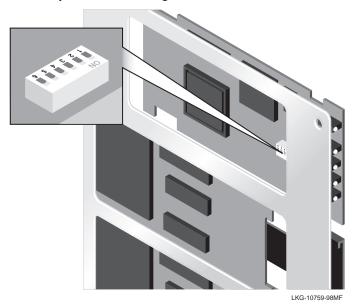

When the module is installed into the chassis the lettering on the switch pack is upside down (switch 6 being the left most).

| Switch | Function                                      | Factory Default |
|--------|-----------------------------------------------|-----------------|
| 6      | Write-protect secondary FLASH image, when up. | Up              |
| 5      | Undefined                                     | Down            |
| 4      | Does not load primary images, when up.        | Down            |
| 3      | Load only backup image, when up.              | *Down           |
| 2      | Undefined                                     | Down            |
| 1      | Runs extended test mode, when up.             | *Down           |

#### \* Must be down for module to send/receive packets.

These switch setting must be changed to downline load a new secondary code image (switch 6) or to force an existing secondary image to take precedence over the existing primary image (switch 4). Ordinarily the primary image will be loaded. If the boot code determines that the primary image is corrupted, then the secondary image will be automatically loaded. If the secondary image is also found to be corrupted, then the backup image is loaded. The linecard will be operational with either the primary or secondary image. When the backup image is running the card can be upgraded, but will not receive or transmit packets on its FE ports.

# **GIGAswitch/FDDI System Firmware 3.3**

# New Code Image for V3.3

The following files contain the **new** firmware images:

| File        | Firmware Image      |
|-------------|---------------------|
| scp-33.ftp  | SCP version 3.30    |
| clk-33.rsx  | CLK version 3.30    |
| fg2-33.rsx  | FGL-2 version 3.30  |
| fg4-33.rsx  | FGL-4 version 3.30  |
| ag2p-33.rsx | AGL-2+ version 3.30 |

# **New MIB**

The following files contain the **new** MIB:

| File         | MIB                                          |  |
|--------------|----------------------------------------------|--|
| mib-33.txt   | GIGAswitch MIB version 3.30                  |  |
| e-mib-33.txt | GIGAswitch MIB version 3.30 and DEC ELAN MIB |  |

# **Version 3.3 Overview and Installation**

GIGAswitch/FDDI version 3.3 firmware provides support for the DIGITAL GIGAswitch GS2000 Line Card, year 2000 compliance, as well as bug fixes.

## **New Features**

- Support for the GIGAswitch GS2000 Linecard
- Year 2000 compliance

## Installation

Version 3.3 introduces new firmware images for the CLK, SCP, FGL-2, FGL-4, and the AGL-2+.

When upgrading from SCP V3.2 or later firmware, no special precautions need to be taken. For upgrades from earlier versions of firmware, see the installation information in the V3.2 Release Notes (included in this document, starting on page 8).

# **New Features In Version 3.3**

## **GS2000 Linecard**

A GIGAswitch/FDDI System may host the GIGAswitch GS2000 linecard, which is a FDDI - ATM Bridge/Router.

The GIGAswitch GS2000 line card module has one FDDI Dual Attachment Station (DAS) port using two FDDI modular Physical Layer Media Dependent (modPMD) cards and one ATM port that supports ATM modular PHY (modPHY) cards.

The IP address assigned to the GIGAswitch GS2000 bridge/router may optionally be entered in the GIGAswitch/FDDI MIB object **gigaswitch.gigaversion1.gigaBox.slot.hostSlotTable**. This may be done with a SNMP network management station, or through the OBM Menu. The following example uses the OBM Menu.

| Menu                 | Choice                      |
|----------------------|-----------------------------|
| Main Menu            | 9. IP Menu                  |
| IP Menu              | 4. Host IP address menu     |
| Host IP Address Menu | 1. Assign host IP addresses |

#### Host IP Address

| Slot |             |
|------|-------------|
| 1    | 0.0.0.0     |
| 2    | 0.0.0.0     |
| 3    | 0.0.0.0     |
| 4    | 0.0.0.0     |
| 5    | 0.0.0.0     |
| 6    | 0.0.0.0     |
| 9    | 0.0.0.0     |
| 10   | 16.24.96.10 |
| 11   | 16.24.96.11 |
| 12   | 16.24.96.12 |
| 13   | 16.24.96.13 |
| 14   | 16.24.96.14 |

IP Addresses Menu

1. Assign host IP addresses
2. Deassign host IP addresses
3. Return to previous menu
Choice:

For more information about the GIGAswitch GS2000 Line Card refer to the DIGITAL GIGAswitch GS2000 Line Card Management AA-R8RDA-TE and the DIGITAL GIGAswitch GS2000 Line Card Installation EK-DEFGC-IN.

# Year 2000 Compliance

To assure dates are unambiguously interpreted, all dates are presented with a 4 digit year. In particular the SCP error log entries now have the 4 digit year code, and the year in the system time is now shown with 4 digits. **Note**: System time must also now be **entered** with the 4 digit year code. The following example uses the OBM Menu to set the system time.

| Menu      | Choice                  |
|-----------|-------------------------|
| Main Menu | 3. Show/set system time |

System Time

Current time: 03/04/1996 13:47:05

Time since last switch reboot: 000:00:10:12.895

Enter date and time (mmddyyyyhhmmss): 11251997110233

# **GIGAswitch/FDDI System Firmware 3.2**

# New Code Images for V3.2

The following files contain the **new** firmware images:

| File        | Firmware Image      |
|-------------|---------------------|
| scp-32.ftp  | SCP version 3.20    |
| fg2-32.rsx  | FGL-2 version 3.20  |
| fg4-32.rsx  | FGL-4 version 3.20  |
| ag2p-32.rsx | AGL-2+ version 3.20 |

# **New MIB**

The following files contain the **new** MIB:

| File         | MIB                                          |
|--------------|----------------------------------------------|
| mib-32.txt   | GIGAswitch MIB version 3.20                  |
| e-mib-32.txt | GIGAswitch MIB version 3.20 and DEC ELAN MIB |

## Version 3.2 Overview and Installation

GIGAswitch/FDDI version 3.2 firmware provides two new features, as well as bug fixes.

#### **New Features**

New to this release are the following features:

- Ability to set preforwarding delay to zero
- Switched IP Features

These new features are described in the following sections.

<u>Note</u>: The implementation of these features required one change to existing switch functionality. There is now a restriction in the assignment of IP addresses to GIGAswitch/FDDI Systems.

- Only one IP address can be assigned to a given subnet.
- A given IP address may only be assigned to a single subnet.

In order to assure IP addresses are configured as desired it is recommended that the user make note of IP address assignments prior to upgrade. Check the assignments after the upgrade to V3.2, and make any desired modifications. Special care should be taken when the upgrade is performed from a management station which is remote from the switch.

If IP addresses were previously assigned in a manner that violates these restrictions, the OBM screen will note that fact when it is first invoked, and the offending address(es) will be ignored.

IP address assignments or deassignments performed while SCP V3.2 or later is running will <u>not</u> be recognized by pre V3.2 SCP firmware.

#### Installation

Version 3.2 introduces new firmware images for the SCP, FGL-2, FGL-4, and the AGL-2+.

When upgrading from SCP V3.0 or later firmware, no special precautions need to be taken. It is recommended that linecards (FGL-2, FGL-4) be upgraded prior to the SCP in configurations that utilize M-Ports. This will allow the failover mechanism to take advantage of the improved performance offered in the latest firmware. Before upgrading from pre V3.0 firmware, see the V3.1 Release Notes (included in this document, starting on page 15).

# **New Features In Version 3.2**

Two new features have been added in v3.2. They are described in this section.

gigaStpPortSpanningTreeEnable OBJECT-TYPE

# **Setting Preforwarding Delay to Zero (0)**

This feature is a simple extension to an existing MIB table. A new value has been added which allows spanning tree to be enabled on a port, but with preforwarding delay set to zero. This is especially useful when dual homing is used on hunt group links. Setting dual homed hunt group ports to have zero preforwarding delay will allow failover on these ports to proceed without any delay. Otherwise, after the final dual homed link of a hunt group fails over, the newly configured hunt group will require a preforwarding delay before forwarding data packets.

The MIB object has been modified as follows:

```
SYNTAX INTEGER {

true(1),
false(2),
trueNoDelay(3)
}

ACCESS read-write
STATUS mandatory
DESCRIPTION
```

"When true, this interface will be enabled to operate as part of the spanning tree. When trueNoDelay, this interface will be enabled to operate as part of the spanning tree but will have a preforwarding delay of zero."

::= { gigaStpPortEntry 2 }

#### **Switched IP Features**

Switched IP features allow the GIGAswitch/FDDI System to be configured to perform many functions usually associated with an IP router, while preserving the high bandwidth and low latency of a switch.

A general description of the benefits and uses of these features can be found in a white paper on IP Packet Switching, available on the DIGITAL Network Products Business (NPB) World Wide Web site at: http://www.networks.digital.com/dr/techart/gsfip-mn.html

By configuring hosts to send packets directly to all local destinations - even those in different subnets - the need for a local router is eliminated. Packets destined to end stations reached across a WAN will, of course, still require a router. The new switched IP features allow the switch to limit the extent of broadcasts (especially ARP requests) between subnets.

Subnets are assigned by the user to desired ports. The GIGAswitch/FDDI System will prevent a flooded packet from going to any subnet known not to include the packet's desired destination(s).

The following section describes the switched IP features in more detail.

## Switched IP

This section discusses the use of IP address ranges to filter IP traffic. In addition it describes how the GIGAswitch/FDDI System handles IP and IP ARP packets.

## **Introduction to IP Address Ranges**

The GIGAswitch/FDDI System determines the locations of IP destinations by keeping track of IP address ranges ("ranges", for short) and bridge ports that are associated with them. In general, if a set of bridge ports is associated with a range of IP addresses, it is assumed that IP addresses in that range are to be reached through those bridge ports. When switched IP filtering is enabled, a flooded IP packet is only sent out of ports associated with a range that includes the packet's destination IP address. This reduces the extent of flooded traffic in much the same way a router does. In most cases a range corresponds to an IP subnet, and is associated with ports that communicate with end stations in that subnet. But a range does not have to be an entire subnet, and may include anywhere from 1 to 2\*\*32 addresses. For example, a range consisting of a single multicast address may be used to ensure that packets with that destination address are sent wherever they are needed in the network - but no further.

It is possible for ranges to overlap. If an IP address is within two different ranges, the range with the highest "priority" is used to determine the ports where a packet is to be sent. Priority is determined first by the size of the range, with ranges including fewer addresses having higher priority. Among ranges of equal size, the range with the higher starting address has the higher priority.

There is also a special list of Primary IP ports, which are ports to which any IP (or IP ARP) packet should be sent regardless of which ranges may be applicable. This can be used, for example, to cause a router on a known port to be sent all IP and IP ARP packets. For any IP address, the union of the Primary IP ports and the set of ports associated with the highest-priority range including the address is called the address's "effective port set".

SNMP or OBM may be used to define ranges and assign ports to them. Ports so assigned are called "statically assigned ports". In addition a distributed protocol is employed, by which GIGAswitch/FDDI Systems communicate knowledge of the ranges to which ports are statically assigned. In this way a GIGAswitch/FDDI System may dynamically assign ports to ranges. Ports asigned in this way are called "dynamically assigned ports".

# Switched IP Filtering

Switched IP Filtering is disabled by default. If Switched IP Filtering is enabled, information from the IP address ranges is used to determine where flooded IP and IP ARP packets are sent. A flooded IP or IP ARP packet will be transmitted from port A to port B if and only if the default filter matrix has the bit for that port combination set, and, additionally, the effective port set of the IP destination or IP ARP Target Protocol Address includes port B - unless there are applicable filters which would cause the opposite behavior.

One such filter would be one with precedence "always forward" that indicates this packet should be forwarded anyway. Another would be an applicable filter with precedence "always filter" that indicates this packet should be filtered. Such filters will override any information derived from the address range. In short, address ranges are used, in conjunction with other filters, to restrict flooded IP and IP ARP traffic.

Switched IP Filtering can be used to define flooding domains among GIGAswitch/FDDI Systems, in which the appearance of a bridged network is maintained, but flooded traffic between the domains is limited to the minimum necessary for IP communication.

"Routerless" IP communication, however, requires that end systems be configured to ARP for all addresses, even ones not in their own subnets. For most (but not all) end systems this can be accomplished by setting the default gateway address to be the end system's own IP address. When this is done the end systems will ARP even for destinations that are not local to their LAN (i.e. that require a router). The intervening router must have proxy ARP service enabled in order to deal with this. See the white paper (IP Packet Switching) on the World Wide Web at

One special range is 0.0.0.0 to 255.255.255.255, the lowest priority range. Since it has the lowest priority of any range, it may be used to define a default set of ports associated with addresses not included in any other range.

It is worth pointing out some useful things that the concept of IP address ranges allows the user to do:

- A set of ports can be specified that are to receive packets for any addresses not otherwise specified. (This is done using the range 0.0.0.0 255.255.255.)
- A set of ports can be specified that are to receive all IP multicast packets not otherwise configured. (This is done using the range 224.0.0.0 239.255.255.)
- The broadcast address or any individual multicast address can be configured to be sent to a specified subset of ports, overriding any ports specified for larger ranges.
- If ranges are used to represent subnets, (meaning that each range corresponds to an IP address/subnet mask pair) then a subnet having a smaller subnet mask will always override a subnet having a larger subnet mask. For example, one could specify subnet 16.24.96.0/255.255.255.0 as range 16.24.96.0 16.24.96.255. If subnet 16.24.0.0/255.255.0.0 is also specified (as range 16.24.0.0 15.24.255.255), then packets destined for the smaller range will be sent to its associated ports, rather than to those of the larger range.

## **Configuring IP Address Ranges and Associated Addresses**

Ports are assigned to IP address ranges in two ways:

http://www.networks.digital.com/dr/techart/gsfip-mn.html

- Statically assigned ports are assigned to ranges by the network manager, using OBM or SNMP.
- Local ranges are communicated across certain links between GIGAswitch/FDDI Systems. Each
  switch will broadcast its own configured ranges to a designated set of ports, and receive such
  broadcasts on the same set of ports. These ports will then be dynamically assigned to the
  communicated ranges.

There can be up to 127 ranges configured at any time.

The use of dynamic port assignment allows ranges to be defined locally on the switches which connect directly to those IP addresses, while other switches will learn about them as they are connected. This is especially useful for configurations in which a spanning tree reconfiguration may cause ranges to move.

The network manager determines, for each switch, the set of ports that will participate in dynamic port assignment.

Each statically configured range may optionally be assigned an IP address. Only one IP address may be assigned to a given range. IP addresses can only be assigned with OBM - not SNMP.

In previous releases of firmware IP addresses were assigned to ports by specifying the address and a subnet mask. This can still be done from OBM. The address/mask is converted into an address/range.

It is important to note that the switched IP software introduces restrictions in how IP addresses can be assigned to a GIGAswitch/FDDI System:

- There can be only one IP address assigned to a range, which implies that there can be only one IP address assigned to a subnet.
- An IP address can only be assigned to a single range.

These restrictions apply even when Switched IP Filtering is not enabled.

#### **How ARP Works**

The GIGAswitch/FDDI System maintains a database associating IP addresses with LAN addresses. More than one IP address may be associated with a single LAN address, but only one LAN address may be associated with any IP address.

The association between an IP address and a LAN address is made whenever an IP ARP packet having the IP address as its Source Protocol Address (SPA) and the LAN address as its Source Hardware Address (SHA) is processed by the GIGAswitch/FDDI ARP subsystem. Since the ARP subsystem does not see unicast ARP packets (other than those addressed to the GIGAswitch/FDDI System itself) the information in these cannot generally be used to update the database. But every multicast ARP packet and every ARP packet addressed to the GIGAswitch/FDDI System is used to update the database, regardless of whether the packet is a request or a reply. As long as the association exists, the port on which the address was learned (the port on which the ARP packet was received) is remembered.

The association between an IP address and a LAN address ends whenever the ARP timer for the IP address expires. This timer is started when the association is first made as described above. It is restarted whenever an IP packet is received having the IP address and the corresponding LAN address as source (or when another ARP packet is received with the same SPA and SHA). As the timer approaches expiry, the GIGAswitch/FDDI System issues ARP requests in order to prevent the association from ending unnecessarily.

The GIGAswitch/FDDI System uses the entries in this database to communicate with other IP nodes (e.g., TFTP servers, SNMP stations), and to respond to ARP requests if ARP serving is enabled.

When the switch receives an IP ARP request with Target Protocol Address (TPA) equal to one of the GIGAswitch/FDDI System IP Addresses (an IP address that has been assigned to one or more GIGAswitch/FDDI ports), it creates a response with one of the switch's hardware MAC addresses as Target Hardware Address (THA).

If the Target Protocol Address is other than a GIGAswitch/FDDI System IP address the switch will attempt to create a response to the request if the ARP Server is enabled. It does so as follows:

- 1) Look up the Target Protocol Address in the ARP database. If the entry is not there or it has timed out, then the attempt fails.
- 2) If there is an entry in the database, the switch checks that the corresponding hardware (MAC) address has been learned on a bridge port in the same Learning Domain as the port on which the request arrived. If this is the case, then the switch successfully creates a response with that MAC address as the Target Hardware Address. If not, then the attempt fails.

As a result, note that the GIGAswitch/FDDI System does not create a response to an ARP request if the potential Target Hardware Address has aged out in the bridging database.

If the ARP server is not enabled, or if the attempt to create a response fails, then the switch forwards the ARP request out all ports that spanning tree and filters allow.

If the response has been successfully created the switch tries to send the response. In order for the response to be sent, both of the following must be true:

- The port on which the ARP request was received must be in spanning tree forwarding state, and different from the port on which the Target Hardware Address is learned.
- The filter configuration must be such that, were IP ARP serving not enabled, the IP ARP request would have been forwarded by the GIGAswitch/FDDI System to the target and an IP ARP response from the target would have been forwarded by the GIGAswitch/FDDI System back to the source. In other words, enabling ARP serving must not allow an endnode to receive a response to an IP ARP for which no response would have been received without IP ARP serving.

If the response cannot be sent, the (ARP request) packet is discarded.

The GIGAswitch/FDDI system transmits its own ARP packets in order to resolve destination IP addresses for packets it sends. If a destination is currently unknown, it sends a broadcast ARP on all bridge ports that are in forwarding and are in the destination's effective port set. Unicast ARP packets are used to check if old IP/MAC address correspondences in the database are still valid.

#### **How IP Packets Are Handled**

An IP address may be assigned to any statically configured IP address range. The address must be in the range to which it is assigned. Such an address (called a GIGAswitch/FDDI System IP address) functions as an end system address for the GIGAswitch/FDDI System. There can be as many GIGAswitch/FDDI System IP addresses as there are ranges.

The GIGAswitch/FDDI System (as an end system) accepts, and attempts to process any valid IP packet addressed to any of the GIGAswitch/FDDI System IP addresses, or to the multicast addresses 255.255.255.255 and 224.0.0.1. In the case of the multicast addresses the packet is flooded as well.

An IP Packet sent by the GIGAswitch/FDDI System (as an end system) to another end system is only allowed to be sent on ports in the effective port set of the next hop destination's IP address - even when switched IP filtering is not enabled. If the next hop destination is known to be on a particular port the packet is unicast. Otherwise the packet is flooded to all ports on the spanning tree that are also in the next hop destination's effective port set.

If there are ports on the spanning tree that are also in the effective port set of the final IP destination, then the final destination is the next hop. It is possible that there are no ports on the spanning tree in the effective port set of the final destination IP address. If a router path has been configured for the destination IP address, or if a default gateway has been configured, then the packet is sent to the appropriate router as the next hop destination, assuming there are ports in its effective port set on the spanning tree. Otherwise it is discarded.

When the GIGAswitch/FDDI System (as an end system) sends an IP packet the IP source address it places in the packet is determined by the next hop IP destination, so that packets (sent by the GIGAswitch/FDDI System) to a given IP destination always have the same IP source address (unless the route changes). The system uses the IP address that is assigned to the highest priority range (of those that have IP addresses assigned) that includes the next hop destination. If none of the ranges that include the next hop destination has an IP address, then the packet is not sent. There is one exception to this rule. The response to an ICMP Echo Request (Ping) will use the original IP destination of the request as the IP source of the response (assuming, of course, that the address is a GIGAswitch/FDDI System IP address).

In summary, an IP packet will be sent if both of the following are true:

- The effective port set of the next hop IP address must include at least one port on the spanning tree.
- The next hop IP address must be in some static range which has been assigned an IP address.

The GIGAswitch/FDDI System will send directly to any destination whose IP address is in a range which has ports assigned (statically or dynamically).

**Note:** The fact that a packet is accepted for endnode IP processing does not guarantee that the GIGAswitch/FDDI System will be able to send a response.

#### Non IP Flooded Packets

In SCP firmware release 3.2, the GIGAswitch/FDDI System uses a "flooding filter" as an additional lowest-precedence filter for flooded packets (except for IP or IP ARP packets when Switched IP Filtering is enabled). This means that for a flooded packet to be transmitted from port A to port B, both the default filter matrix and the flood filter matrix must have the bit asserted for that port combination, unless a filter with precedence "always forward" applies to that packet.

This filter is applied to all flooded packets, except those to which switched IP filtering applies (IP multicast, IP unicast with unknown DA, IP ARP) when Switched IP Filtering is enabled.

The default value of the flood filter matrix is "all 1's", meaning flooding is permitted between any ports.

# **Examples - Using OBM**

#### To Enable or Disable Switched IP Filtering

| Menu                       | Choice                                  |
|----------------------------|-----------------------------------------|
| Main Menu                  | 9. IP menu                              |
| IP Menu                    | 2. Switched IP filtering menu           |
| Switched IP Filtering Menu | 1. Enable/disable switched IP filtering |

#### To Define Ranges and IP Addresses

| Menu                       | Choice                            |
|----------------------------|-----------------------------------|
| Main Menu                  | 9. IP menu                        |
| IP Menu                    | 2. Switched IP filtering menu     |
| Switched IP Filtering Menu | 2. IP addresses/ranges menu       |
| IP Address/Ranges Menu     | 1. Set/delete IP addresses/ranges |

```
Enter IP_address(0=none) range_start range_end port_list(0=none):
    16.20.10.9 16.20.10.0 16.20.10.255 2,4-7
```

Typing in the above entry would specify that subnet 16.20.10.\* is assigned to ports 2,4,5,6,7, with IP address 16.20.10.9.

Typing in the above entry would specify that subnet 16.20.\*.\* is assigned to ports 2,4,5,6,7, 10,11,12 with IP address 16.20.20.10.

#### **To Specify Primary IP Ports**

| Menu                       | Choice                        |
|----------------------------|-------------------------------|
| Main Menu                  | 9. IP menu                    |
| IP Menu                    | 2. Switched IP filtering menu |
| Switched IP Filtering Menu | 2. IP address/ranges menu     |
| IP Address/Ranges Menu     | 1. Show/set primary IP ports  |

```
Enter port_list(0=none):
    1,3-5
```

Typing in the above entry would specify that all IP and IP ARP flooded packets can be sent out through ports 1,3,4,5, regardless of the destination or Target Protocol Address.

## To Specify Which Ports will be Used for Learning Dynamic Ranges

| Menu               | Choice                                        |
|--------------------|-----------------------------------------------|
| Main Menu          | 9. IP menu                                    |
| IP Menu            | 3. Show/set dynamically assigned ports        |
| Dynamic Ports Menu | 1. Show/set ports for dynamic ranges learning |

```
Enter port_list (0=none):
   21-23,40
```

Typing in the above entry would specify that ports 21,22,23 ,40 will be used to communicate range information with other GIGAswitch/FDDI Systems.

# **Examples - Using SNMP**

To configure Switched IP Filtering using SNMP use the **ipSwitching** subgroup of the GIGAswitch MIB:

#### dec.ema.sysobjid.bridges.gigaswitch.gigaversion1.gigalP.ipSwitching

Note: The actual syntax employed will depend on which network management station is used.

## To Enable or Disable Switched IP Filtering

```
Set the object ipSwitchEnable
```

```
to value true (1) to enable
or
to value false (2) to disable.
```

#### **To Define Ranges and Port Assignments**

Use the concatenated starting and ending addresses of the range as an index to **ipSwitchPortsTable** to set the value of **ipStaticPorts**.

```
To configure the subnet 16.20.10.* on ports 2,4,5,6,7, set the object ...ipSwitchPortsEntry.ipStaticPorts (16.20.10.0.16.20.10.255)

to value (2,4-7)

To configure the subnet 16.20.*.* on ports 2,4,5,6,7,10,11,12 set the object ...ipSwitchPortsEntry.ipStaticPorts (16.20.0.0.16.20.255.255)
```

```
to value (2,4-7,10-12)
```

#### **To Specify Primary IP Ports**

To specify that all IP and IP ARP flooded packets can be sent out through ports 1,3,4,5, regardless of the destination or target IP address set the object ...ipPrimaryPorts

```
to value (1,3-5)
```

#### To Specify Which Ports will be Used for Learning Dynamic Ranges

To specify that ports 21,21,23,40 will be used to communicate range information with other GIGAswitch/FDDI Systems set the object ...ipDynamicEnabledPorts

```
to value (21-23,40)
```

#### To Set a Value for the Flood Filter Matrix

The flood filter matrix is specified in the same way the default filter matrix is specified, except that the following new MIB object is used:

#### dec.ema.sysobjid.bridges.gigaswitch.gigaversion1.gigaBridge.filterByReferencedExpression

```
.ebrNportFloodMatrixValue

.ebrNportFloodMatrixFppnValue

.ebrNportNamedFloodMatrix

.ebrNportFloodMatrixRowTable
    .ebrNportFloodMatrixRowEntry
    .ebrNportFloodMatrixReceivePort
    .ebrNportFloodMatrixAllowedToGoTo
```

# The ipSwitching Subgroup

**DESCRIPTION** 

::= { ipSwitching 2 }

"This table allows the user to assign an address range to logical bridge ports so that all traffic

destined to addresses within that range will go out those ports."

```
ipSwitchPortsEntry OBJECT-TYPE
    SYNTAX IpSwitchPortsEntry
   ACCESS not-accessible
   STATUS mandatory
   DESCRIPTION
        " An entry that stores information about a switched IP filtering range. "
   INDEX { ipRangeStartAddr , ipRangeEndAddr }
   ::= { ipSwitchPortsTable 1 }
IpSwitchPortsEntry ::=
    SEQUENCE {
       ipRangeStartAddr
                           ipAddress,
        ipRangeEndAddr
                           IpAddress,
        ipStaticPorts
                           DisplayString,
        ipDynamicPorts
                           DisplayString
ipRangeStartAddr OBJECT-TYPE
   SYNTAX IpAddress
   ACCESS read-only
   STATUS mandatory
   DESCRIPTION
        "An index for the ipSwitchPortsTable. This is the start address of the range of addresses for
       which the ipStaticPorts and ipDynamicPorts are valid."
    ::= { ipSwitchPortsEntry 1 }
ipRangeEndAddr OBJECT-TYPE
   SYNTAX IpAddress
   ACCESS read-only
   STATUS mandatory
   DESCRIPTION
        "An index for the ipSwitchPortsTable. This is the end address of the range of addresses for
       which the ipStaticPorts and ipDynamicPorts are valid."
     ::= { ipSwitchPortsEntry 2 }
```

#### ipStaticPorts OBJECT-TYPE

SYNTAX DisplayString

ACCESS read-write

STATUS mandatory

#### **DESCRIPTION**

" ipStaticPorts is the set of logical ports that packets will exit the GIGAswitch/FDDI System when the destination address is within the range specified by ipRangeStartAddr and ipRangeEndAddr.

ipStaticPorts is expressed using a shorthand that specifies which logical ports are assigned to the address range.

An example of a specification would be (1,6-9,21), where commas separate logical ports and hyphens are short-hand for specifying a range of numbers. This example would assign logical ports 1,6,7,8,9, and 21 to the specified address/mask.

Logical port numbers are specified in decimal.

The ipStaticPorts will read back in a form equivalent to the form written. It may not read back exactly as written."

::= { ipSwitchPortsEntry 3 }

#### ipDynamicPorts OBJECT-TYPE

SYNTAX DisplayString

ACCESS read-only

STATUS mandatory

#### DESCRIPTION

"ipDynamicPorts is the set of logical ports, learned dynamically, that packets will exit the GIGAswitch/FDDI System when the destination address is within the range specified by ipRangeStartAddr and ipRangeEndAddr."

::= { ipSwitchPortsEntry 4 }

#### ipPrimaryPorts OBJECT-TYPE

SYNTAX DisplayString

ACCESS read-write

STATUS mandatory

#### DESCRIPTION

"ipPrimaryPorts is the set of all logical ports, set by management, that packets will exit the GIGAswitch/FDDI System regardless of the range to which they are addressed.

The ipPrimaryPorts is expressed using a shorthand that specifies the logical ports.

An example of a specification would be (1,6-9,21) where commas separate logical ports and hyphens are short-hand for specifying a range of numbers. This example would assign logical ports 1,6,7,8,9, and 21 to the specified address/mask.

Logical port numbers are specified in decimal.

The ipPrimaryPorts will read back in a form equivalent to the form written. It may not read back exactly as written. "

```
::= { ipSwitching 3 }
```

#### ipDynamicPrimaryPorts OBJECT-TYPE

```
SYNTAX DisplayString
```

ACCESS read-only

STATUS mandatory

#### **DESCRIPTION**

"ipPrimaryPorts is the set of all logical ports, learned dynamically, that packets will exit the GIGAswitch/FDDI System regardless of the range to which they are addressed."

```
::= { ipSwitching 4 }
```

## ipDynamicEnabledPorts OBJECT-TYPE

```
SYNTAX DisplayString
```

ACCESS read-write

STATUS mandatory

#### **DESCRIPTION**

"ipSwitchDynamicEnabledPorts is the set of bridge ports over which the GIGAswitch/FDDI System sends and receives information about configured IP address ranges. The syntax used to specify it is the same as for ipPrimaryPorts."

```
::= { ipSwitching 5 }
```

# **GIGAswitch/FDDI System Firmware 3.1**

# New Code Images for V3.1

The following files contain **new** firmware images:

| File        | Firmware Image             |
|-------------|----------------------------|
| fg2-31.rsx  | FGL-2 version 3.10         |
| fg4-31.rsx  | FGL-4 version 3.10         |
| ag2-31.rsx  | AGL-2 version 3.10         |
| ag2p-31.rsx | AGL-2+ version 3.10        |
| scp-32.ftp  | SCP version 3.20           |
| sbb-31.ftp  | SCP bootblock version 3.10 |

# **New MIB**

The following files contain the **new** MIB:

| File         | MIB                                          |
|--------------|----------------------------------------------|
| mib-31.txt   | GIGAswitch MIB version 3.10                  |
| e-mib-31.txt | GIGAswitch MIB version 3.10 and DEC ELAN MIB |

# **Version 3.1 Overview and Installation**

GIGAswitch/FDDI version 3.1 firmware provides several new features, as well as bug fixes.

#### **New Features**

The new features are:

- Reliability Groups
- Learning Domains
- Logical Bridge Domains
- Save and Restore Management Memory
- SNMP Set in OBM

These features are described in the sections that follow.

#### Installation

Version 3.1 introduces new firmware images for the SCP and all the linecards. Note that a new SCP bootblock image is included with this release. The new boot code is required for the manufacturing and repair process. Although this code does not provide new user functionality, it is recommended that systems be upgraded with this version.

Certain cautions should be observed when upgrading to version 3.0 or 3.1 firmware from pre-3.0 versions. These precautions do **not** apply when upgrading from V3.0 to V3.1.

- 1) Due to the size of the new SCP firmware image, it cannot be downloaded in a switch running SCP V2.10 or earlier. SCP V2.20 or later must be running in order to load SCP V3.0 or V3.1 firmware. SCP V3.1 can be downloaded on a switch running SCP V2.2.
- 2) The SCP firmware that supports Hunt Groups is not compatible with pre version 3.0 linecard firmware. To avoid compatibility problems, linecards must be upgraded to V3.0 or later before upgrading the SCP. If this is not done, all linecards not upgraded will come up in an "FW Rev Mismatch" state when slot configuration is displayed in OBM. Ports in such linecards will not be able to participate in bridging; these linecards will be limited to accepting a new firmware upgrade.

If by mistake the SCP is upgraded before any of the linecards, the switch will be inaccessible by the management station. To restore bridging capability, use the OBM Extended Options Menu (choice 12 from the Main Menu). Choice 3 from the Extended Options Menu allows you to disable/enable Hunt Group support. If you choose to disable Hunt Group support, the switch will reboot and will function normally, except that Hunt Groups cannot be configured. With Hunt Groups disabled, ports on linecards running pre-V3.0 firmware can participate in bridging. After the linecards have been upgraded, the same menu option may be used to restore Hunt Group capability.

#### **NOTE**

It is not recommended that the GIGAswitch/FDDI System continue operation with the SCP and linecards running incompatible firmware - even with Hunt Groups disabled.

- 3) In version 3.0 (and later) of SCP code, the way that MAC addresses are assigned to GIGAswitch/FDDI ports changes. This should have little observable effect except at the time the V3 image is first loaded. The ARP cache in the network management station (NMS) will have the GIGAswitch/FDDI port's old MAC address assigned to its IP address. If your NMS maintains a database of MAC addresses, you may have to clear the old contents. For more information on how to clear the contents, refer to the documentation for the NMS. If the GIGAswitch/FDDI system is again loaded with pre V3 code, the NMS database should be cleared again.
- **4)** IP address assignments made to the GIGAswitch/FDDI System after the upgrade to V3.0 (or later) will not be visible if the firmware is downgraded to V2.2 or earlier.

# **New Features in Version 3.1**

## **Reliability Groups**

Reliability Groups are variants of Hunt Groups. Whereas Hunt Groups enable multiple physical ports to be grouped into a single logical port for connections between GIGAswitch/FDDI systems, Reliability Groups allow multiple physical ports to be connected to the same ring (or concentrator). The redundant ports act as warm backups; they do not simultaneously carry traffic. This avoids the necessity of a spanning tree reconfiguration to bring redundant ports on line. It is **not** recommended that non-FDDI ports be configured as Reliability Groups.

Create Reliability Groups the same way as Hunt Groups, but set the MIB object **portGroupPortType** to **reliabilityGroup** (2) for Reliability Groups rather than to **huntGroup** (1) (the default) for Hunt Groups.

#### **Domains Overview**

Domains are used to keep certain switch activities separated on the basis of port. A domain is defined as a set of logical ports. Domains must be disjoint; a logical port can be in only one domain of a given type. Two types of domains can be defined on GIGAswitch/FDDI Systems: Learning Domains and Logical Bridge Domains. These domains are specified differently, but both serve to keep certain activities restricted to a subset of the logical ports of the GIGAswitch/FDDI System.

## **Learning Domains**

#### **Address Learning**

Learning is the process by which an 802.1d bridge such as the GIGAswitch/FDDI System determines where to forward unicast packets. An address is learned to reside on a particular datalink when that address is seen as a Source Address (SA) in a received packet. Once the address has been learned in this manner, 802.1d bridge ports receiving packets for the address may transmit the packets directly to the outgoing datalink on which the address resides. Until then, packets for the address must be flooded on all possible outgoing datalinks.

#### **Restricted Learning**

Learning Domains are a means by which the GIGAswitch/FDDI user may limit the scope of 802.1d bridge learning. There are eight learning domains and each logical port is in one and only one Learning Domain. In addition, a logical port may have associated with it up to seven additional Learning Domains, called Target Learning Domains. When an address is learned on a logical port, the information is distributed to all logical ports in the same Learning Domain, and to all logical ports in each of the logical port's Target Learning Domains. The information is not distributed to any other ports.

The effect of this is that after an address has been learned, all ports to which the address information has been distributed begin sending packets for that address to the port where the address was learned. Other ports continue flooding packets for the address to all possible outgoing links. This feature is useful in cases where the same address may be expected to appear on more than one datalink attached to the GIGAswitch/FDDI, such as may occur with a DECnet Phase IV router attached to two GIGAswitch/FDDI ports.

A Learning Domain is specified by listing the logical ports in the Learning Domain. Any logical port that is not included explicitly in a Learning Domain is placed in Learning Domain 1. A port's Target Learning Domains are specified as a list of Learning Domains for each logical port.

#### **Example - Setting Up a Learning Domain**

The following example uses MIB objects in the

...internet.private.enterprises.dec.ema.sysobjid.bridged.gigaswitch.gigaversion1.gigaSets branch of the GIGAswitch/FDDI MIB to set up a Learning Domain. We define Learning Domain 2 to contain ports 1, 24, and 39.

All domain-related settings are accomplished by utilizing the **Workbuf** MIB objects. These serve as a staging area for settings related to Domains and Hunt Groups. The workbuf stores changes on a temporary basis, allowing all changes to take effect at once.

1) Use learningDomainMembershipWorkbuf to assign ports 1, 24, 39 to Learning Domain 2.

```
set learningDomainMembershipWorkbuf_2 (1,24,39)
```

**2)** Finalize the operation by replacing the current settings with those stored in various workbuf areas. This also causes management memory to be updated.

```
set portgoupAction doUpdate
```

If other changes relating to Domains and/or Hunt Groups are being made, this step should not be performed until all **workbuf** areas contain the desired settings.

#### **Example - Setting Up Target Learning Domains**

To assign a Target Learning Domain to a port, use the following MIB objects (all but the last are read-only):

...gigaswitch.gigaversion1.gigaSets.portTargetDomainListMembershipTable

To assign Learning Domains 3 and 4 as Target Learning Domains of port 1, perform the following SNMP actions:

1) Use portTargetDomainListMembershipWorkbuf to assign Learning Domains 3 and 4 as Target Learning Domains of port 1.

```
set portTargetDomainListMembershipWorkbuf_1 (3,4)
```

**2)** Finalize the operation by replacing the current settings with those stored in the various workbuf areas. This also causes management memory to be updated.

```
set portgroupAction doUpdate
```

If other changes relating to Domains or Hunt Groups are being made, this step should not be performed until all **workbuf** areas contain the desired settings.

Once this assignment is complete addresses seen on port 1 will be learned by all ports in Learning Domains 3 and 4, as well as by ports in port 1's own Learning Domain.

## **Logical Bridge Domains**

A Logical Bridge Domain is a set of ports that act together as a logical bridge. This means that both learning and spanning tree activities are restricted to a single Logical Bridge Domain. There can be up to eight (8) Logical Bridge Domains, each operating its own spanning tree, in a GIGAswitch/FDDI System. Initially all ports (1-64) are part of Logical Bridge Domain 1. A Logical Bridge Domain is specified as a list of Learning Domains. The Logical Bridge Domain contains all ports in any of the Learning Domains in the list. Any Learning Domain that is not explicitly included in a Logical Bridge Domain is placed in Logical Bridge Domain 1.

#### **Example - Setting Up a Logical Bridge Domain**

All snmp objects for this process can be found under the

....internet.private.enterprises.dec.ema.sysobjid.bridges.gigaswitch.gigaversion1.gigaSets branch of the GIGAswitch/FDDI System MIB.

We will define Logical Bridge Domain 6, to consist of Learning Domains 2 and 5, where Learning Domain 2 = ports 1, 24, 39 and Learning Domain 5 = ports 8, 26, 44. Thus Logical Bridge Domain 6 contains ports 1, 8, 24, 26, 39, and 44. In this example the Logical Bridge Domain being defined has 2 constituent Learning Domains. More typically a Logical Bridge Domain would consist of a single Learning Domain.

1) Use learningDomainMembershipWorkbuf to assign ports 1, 24, 39 to Learning Domain 2.

```
set learningDomainMembershipWorkbuf_2 (1,24,39)
```

2) Use learningDomainMembershipWorkbuf to assign ports 8, 26, 44 to Learning Domain 5.

```
set learningDomainMembershipWorkbuf_5 (8,26,44)
```

3) Use LBDomainMembershipWorkbuf to assign Learning Domains 2 and 5 to Logical Bridge Domain 6.

```
set LBDomainMembershipWorkbuf_6 (2,5)
```

**4)** Finalize the operation by replacing the current settings with those stored in various workbuf areas. This also causes management memory to be updated.

```
set portgoupAction doUpdate
```

If other changes relating to Domains and/or Hunt Groups are being made, this step should not be performed until all **workbuf** areas contain the desired settings.

#### **NOTE**

See the GIGAswitch/FDDI System MIB for detailed information.

## **MIB Objects within Domains**

With the introduction of multiple domains, many MIB objects which were formerly unique (e.g., **dot1dStpPriority**, the spanning tree root priority) become ambiguous. It cannot be determined to which domain (Logical Bridge Domain, in this case) they refer.

A community string-based multiplexing scheme has been added to adequately specify such MIB objects. This mechanism uses the community string and a suffix, separated by a delimiter. A new MIB object, **communityStringDelimiter**, has been created so the user can change the delimiter (in case the default delimiter is contained in the user's community string). The default delimiter is the colon, ":". The set of valid delimiters is the set of printable characters, except for all letters and digits.

A community string suffix gives the SNMP agent additional information to process certain MIB objects. If an objects is not ambiguous, then the suffix is ignored. If an object requires a suffix, but none is supplied, then a default object is assumed. In the case of Learning Domains and Logical Bridge Domains, the default object is the one defined for Domain 1.

There are two types of valid suffixes defined for GIGAswitch/FDDI: LDx and LBDx, where x is a numeral between 1 and 8 (inclusive). LD3, for example, refers to Learning Domain 3. LBD7 refers to Logical Bridge Domain 7. Both uppercase and lowercase are valid. If the x is left out, then 1 is assumed.

If an LDx suffix is used where an LBDy suffix is expected, then the Logical Bridge Domain that contains Learning Domain *x* is used.

If an LBDx suffix is used where an LDy suffix is expected, then the lowest numbered Learning Domain contained in Logical Bridge Domain x is used - if there is one.

#### **Domains and ARP Server**

The GIGAswitch/FDDI ARP Server will not observe Domain boundaries in this release. It may respond to an ARP request from one domain with the MAC address of a host in another Domain. In the next release ARP service will respect Domain boundaries, as well as all filters.

### **Management Memory Save and Restore**

GIGAswitch/FDDI System parameters set by the network manager are stored in management memory. This is nonvolatile memory located on the CLOCK card. Each time a management parameter is set (or changed), the setting is recorded in management memory. Whenever the system boots (or a linecard is installed), the relevant parameters are retrieved from management memory, and applied to the running switch.

The management memory save and restore feature allows one to save the current contents of management memory and restore it at a later time to the same or a different switch. This feature is useful for restoring parameter settings in a switch whose CLOCK card has been replaced. It may also be used to assure consistent configurations among a set of switches.

The clearVISN Recovery Manager provides a simple way to perform the save and restore operation without the need to deal directly with SNMP objects.

The following paragraphs explain the details of how the save and restore feature works.

The state of the switch always reflects the contents of management memory, except:

- During the boot process (while the management memory contents is being processed)
- When the contents of management memory are being updated (due to a parameter change)
   or
- While management memory is being restored to a previous state

There are five documented ways that management memory can be altered:

- 1) Change a switch parameter This occurs whenever a new management parameter is set (or changed) using SNMP or OBM. This causes a new record to be added.
- 2) Clear management memory and reboot This OBM operation will completely clear the contents of management memory, and cause the system to reboot.
- 3) Rewrite management memory This OBM operation causes the contents of management memory to be cleared and rewritten, in a compacted form. This is useful when one or more parameters have been changed several times. It eliminates the memory space taken up by all but the last change.
- **4)** Clear and lock management memory This SNMP operation clears management memory and locks out further writes to management memory (except as indicated in (5) below). It is used in conjunction with the restore management memory feature.
- **5) Restore management memory** This SNMP operation causes a previously saved record of management memory contents to be written to management memory after it has been cleared and locked.

The following MIB objects enable one to save and restore the contents of management memory:

- ...gigaversion1.gigaBox.clockCard.memoryAction
- ...gigaversion1.gigaBox.clockCard.memoryTable
- ...gigaversion1.gigaBox.clockCard.memoryTable.mgmtMemoryEntry
- ...gigaversion1.gigaBox.clockCard.memoryTable.mgmtMemoryEntry.mgmtMemoryIndex
- ...gigaversion1.gigaBox.clockCard.memoryTable.mgmtMemoryEntry.mgmtMemoryData

To save the contents of management memory, perform a sequence of **GETNEXT** operations to retrieve all entries of the object **memoryTable**. Each table entry has an index and 80 bytes of data. (The final entry may have less than 80 bytes). These entries must be saved in the order retrieved.

Note that these 80 byte records do not correspond to specific parameters. Parameter records stored in management memory have variable length.

To restore a table of previously saved records:

- 1) First **SET** the **memoryAction** MIB object to **clear\_and\_lock** (4). This will clear the contents of management memory, and prevent new data from being written. That means that no parameters may be set or changed until the switch is rebooted.
- 2) Next perform successive **SET** operations to write the **mgmtMemoryData** for each entry in the table. Use the previously saved records to supply the index and data for these operations. These **SET** operations must be performed in order (as indicated by the index).

3) Reboot the switch to restore the switch to the restored state of management memory.

**Note**: Writing to nonvolatile memory involves some small degree of risk, since loss of power during such an operation can result in corrupted memory. Loss or corruption of management memory is a rare occurrence, but it is wise to prepare for it.

In the event that management memory is observed to be corrupted, the SCP will not bring up any of the linecards, and will indicate a corrupted management memory on the OBM screen. OBM will offer the opportunity to dump the contents of management memory at that time. To recover, the following steps should be taken:

- 1) Clear management memory using OBM the switch will reboot.
- 2) Assign an IP address to at least one of the ports, so the switch can be managed.
- **3)** Follow the above steps to restore a previously saved parameter configuration this will include the previously assigned IP addresses. The IP address(es) assigned in step 2 will be gone when the switch is restarted.

or

If management memory has not been previously saved, then all parameters will have to be set again (using OBM or SNMP).

One final note: Although extremely rare, it is possible for management memory to be corrupted in such a way that the SCP finds itself in a loop that causes continual switch reboots. To deal with this unlikely occurrence one must use hardware jumpers located on the CLOCK card. These can be identified by a DIGITAL service representative.

#### SNMP Set in OBM

Choice 11 in the OBM Main Menu provides access to the values of all supported MIB objects. With this release, OBM can be used to **SET**, as well as **GET**, these values.

## **New Features in Version 3.0**

Descriptions of the features released with V3.0 are included here for completeness. The Hunt Group section has been expanded to include Reliability Groups.

#### **New OBM Menus**

The OBM menus have been changed in this firmware release. They have been simplified and made to follow consistent formats.

OBM functions are performed via a series of menus which appear on the OBM terminal. Each menu has a name and a list of choices, preceded by numbers. The user selects the number of the desired choice.

The following conventions are used:

- A choice that ends with the word "menu" results in an additional menu of choices.
- A choice that begins with the word "Show" results in a display, followed by the same menu (or a subset, in the case of the Main Menu).
- A choice that begins with "Show/set" results in a display, followed by a menu of choices related to that display.
- All other choices result in some action, perhaps preceded by input requests or a warning.

When multiple input values are requested in a single prompt, the values supplied should be separated by spaces.

When one or more port number is required as one of the inputs, the FPPN numbering scheme should be used in one of the following formats:

```
single port: (10.4)
list of ports: (10.1,10.2,12.2,14.1)
range of ports: (10.1-12.4)
"all" - to indicate all ports
```

- The final choice for all menus (except for the Main Menu) returns to a previous menu-often to the Main Menu. The final choice in the Main Menu ends the OBM session.
- Pressing <CR> causes a previous menu or the main menu to reappear, except as indicated below.
- A display that cannot be shown on a single screen will have "(<cr>=More)" following the prompt. Press <CR> to continue the display.
- <Ctrl/D> will abort the OBM session at any time.

The first menu presented by the OBM is called the Main Menu. The Main Menu consists of the System, Port, Bridge, MIBs, Extensions, and OBM sections.

#### Main Menu

System 1.

- 1. Show box configuration
- 2. Show/set slot configuration
- 3. Show/set system time
- 4. Clear management memory
- 5. Reboot menu

Port

- 6. Show LAN address assignments
- 7. Show/set privileged and bootserver ports
- 8. Show/set delayed ports
- 9. IP menu

Bridge 10. Bridge menu

MIBs 11. MIB viewer menu

Extensions 12. Extended options menu

OBM 13. OBM menu

14. End OBM Session

#### Choice:

Choices made from the Main menu provide similar functionality to corresponding choices in the OBM menus in previous versions of GIGAswitch/FDDI firmware. For more information on the new OBM features refer to the DIGITAL GIGAswitch/FDDI System Out-Of-Band Management (OBM) Guide (EK-GOBMG-MG).

#### 24K Translation Table Size

Version 3.0 allows one to choose a translation table (TT) size of up to almost 24,000 MAC addresses. There are now 4 choices of maximum table size: 3,737, 7,737, 15,737 and 23,993. The desired size is selected using the OBM Bridge Menu, which is choice 10 on the Main Menu.

The choice of translation table size determines the maximum number of MAC addresses the SCP will send to any port. If the firmware running on a linecard does not support the chosen maximum size, the SCP will not allow its ports to be brought on line. It will indicate an "FW Rev Mismatch" status in the OBM slot display. This condition can be resolved by either downloading appropriate firmware to the linecard in question or by resetting the Translation Table size to a lower number.

The AGL-2 does not support 24K table size. It will always show an FW Rev Mismatch in the OBM slot display when booted with 24K size in effect. Hence, the TT size must be set to a lower number in order to have an active AGL-2 port. The AGL-2+ linecard does support 24K table size. The default TT size is 7,737.

## **Demand Learning**

Demand Learning is a feature that reduces the learning activity on certain ports. Ordinarily when a new source address (SA) is seen on a port, the SCP informs every GIGAswitch/FDDI port of the association between that address and the port on which it was seen. Thus the entry takes up space in every port's forwarding table.

When demand learning is enabled, the SCP initially only notifies the port on which the address was seen. This is critical, since that port is responsible for aging the address, and it needs to know that packets destined for that address should not be forwarded through the crossbar.

Other ports are not notified until they "need" to be. If a packet arrives at a port, destined for that particular address, this port will send the packet to the SCP for flooding (since, for this port, it is an unknown address). The SCP will then realize that this port has a "need" to know that address. So, in addition to flooding the packet, it will convey the information about the address to this port. The next time this port sees the address, it will know which port to send it to.

This feature has the advantage of reducing the number of entries in each port's forwarding table, which conserves space and reduces the overhead of maintaining the table. It has the disadvantage of causing an extra flooding event the first time each port sends to each address. If every port will eventually send packets to most addresses, then demand learning saves little, and consumes extra overhead. If most ports send only to a limited number of addresses, then the overhead of this feature may well be worth expending for the improved capacity/performance effects.

It will require some analysis, or even experimentation to determine whether this feature is appropriate at a given site.

The demand learning feature is set up using the following MIB object:

#### ... gig a version 1. gig a Bridge. gig a Stp. gig a StpDemand Learning Enable

Set this object to **True** (1) to enable demand learning, and to **False** (2) to disable demand learning. It is set to **False** (2) by default.

#### AGL-2+ Module

The AGL-2+ module is supported in this release. Operationally, the AGL-2+ has the same features as its predecessor, the AGL-2. It differs only in the following ways:

- The AGL-2+ will support translation table size up to 23,993. The AGL-2 only supports up to 15,737 addresses.
- The AGL-2+ uses new modPHY daughter cards instead of the daughter cards used on the AGL-2. These modPHYs can be installed without removing the module from the chassis. **However they should not be installed while the module is powered on**. Instructions for installation are included with the modPHY.
- Interconnections between AGL-2 and AGL-2+ are supported.

For more information on the new AGL-2+ features, refer to the DIGITAL *GIGAswitch/FDDI System AGL Reference Guide* (EK-GAGL2-MG).

## **Hunt Groups**

The Hunt Group feature allows a pair of GIGAswitch/FDDI Systems to communicate over two or more active links. This is accomplished by configuring two or more physical ports as a Hunt Group. When this is done the switch treats that group of ports as a single bridge port. Spanning tree, learning, aging and filtering all see the Hunt Group as a single port. A source address seen on one of these ports is associated with the Hunt Group port, not the physical port; spanning tree places the Hunt Group bridge port, not the individual ports, into forwarding or blocking state; addresses are aged on the entire Hunt Group, not on an individual port; and filters are applied to the Hunt Group, not the individual ports.

In the following figure a 3-member Hunt Group joins GS1 to GS2, and a 2-member Hunt Group joins GS1 to GS3.

Configuring several physical ports as a Hunt Group offers two advantages:

- It allows a higher rate of traffic flow between two GIGAswitch/FDDI Systems.
- It provides quick failover in the event of a link or port failure.

The following section contains more detailed information about Hunt Groups.

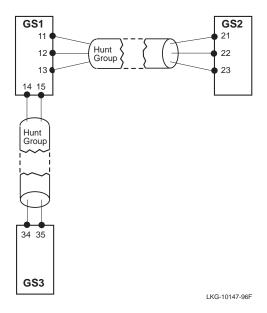

# **Reliability Groups**

The Reliability Group feature allows a single GIGAswitch/FDDI System to connect to an FDDI ring or concentrator over two or more ports, without placing the redundant ports in spanning tree backup state. Unlike Hunt Groups, only one of the Reliability Group members carries data at a time. This feature is purely a fast failover feature. Whereas spanning tree failover is typically 30 to 50 seconds, failover to a standby Reliability Group member will be accomplished in 2 to 4 seconds.

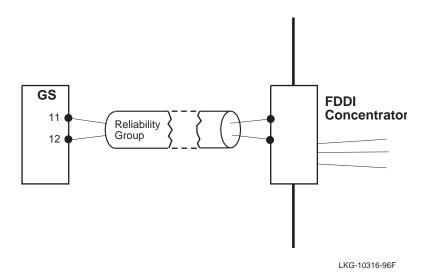

# **Hunt Groups**

### **Hunt Group Member Ports**

A physical port configured in a Hunt Group must:

- Be connected in a point-to-point link
- Run in full duplex mode
- Be connected to a port (on another GIGAswitch/FDDI System) which is also configured as part of a Hunt Group

Whenever a physical port is configured in a Hunt Group, the SCP regularly sends proprietary protocol messages through that port. Once the two switches at opposite ends of the link agree that they are at opposite ends of a Hunt Group, the Hunt Group is established. As additional ports are identified as belonging to the same Hunt Group, the Hunt Group is reconfigured. Hunt Group Member Numbers are assigned as members join the Hunt Group. Hunt Group Member Number 1 is assigned to the member with the lowest physical port number, 2 to the next lowest, etc.

## **Hunt Group Port Numbers**

Hunt Groups appear to the GIGAswitch/FDDI System as new ports, with different port numbers than ordinary ports. There are two numbering schemes used to refer to ordinary ports, SPN (sequential port number) and FPPN (front panel port number). Both of these schemes have been extended to refer to Hunt Groups as well. The SPN of an ordinary port can range from 1 to 36. The SPNs of Hunt Groups range from 37 to 64. The FPPN of an ordinary port can range from 1.1 to 14.2. The FPPNs of Hunt Groups range from 99.37 to 99.64. In Hunt Groups the FPPN does not have any physical meaning, as it does for ordinary switch ports.

With the addition of Hunt Group ports, it becomes necessary to distinguish the different uses for port numbers. Port numbers refer to both physical and logical ports (or bridge ports). Prior to the existence of Hunt Groups, the physical port number and the logical port number were identical for a given port. For Hunt Groups, that will no longer be the case. Two physical ports may have different media or other characteristics, even though they belong to the same Hunt Group. The logical port number is used for all bridge operations: spanning tree, learning, aging, filtering. Note that SPNs or FPPNs can both be used to refer to either logical or physical ports. The following discussion uses SPNs.

### **Logical Ports**

Every bridge entity in the GIGAswitch/FDDI System (e.g., learning, aging, filtering, and spanning tree process) deals with logical ports. The GIGAswitch/FDDI System has 64 logical ports, with SPN 1 to 64. Logical ports are also known as bridge ports. The ports that are actually placed in the box are called physical ports. The switch can access up to 36 physical ports, with SPNs from 1 to 36.

Logical ports can operate only after some physical ports are assigned to them. Since there are more logical ports than physical ports, some logical ports must have no physical port assigned to them. These logical ports are called "empty" ports. Empty ports do not participate in bridge functions.

In the default system configuration, each logical port between 1 and 36 is associated with one and only one physical port, and the mapping from physical ports to logical ports is the identity mapping. Namely, physical port n is assigned to logical port n, where  $1 \le n \le 36$ . A logical port to which only one physical port is assigned is called a singleton bridge port. Logical ports 37 to 64 are empty ports in the default configuration. Hunt Groups are created by assigning 1 or more physical ports to logical ports in the range 37 to 64. Any physical port which is not so assigned retains (or reverts to) its default assignment.

## **Hunt Group Example**

To create a Hunt Group consisting of physical ports 1, 3, and 5, choose a logical port number by which to refer to this Hunt Group. The logical port number must be in the range 37 to 64. Suppose logical port 45 is chosen. Assign physical ports 1, 3, and 5 so they belong to logical port 45 (45:{1,3,5}). When this is done the logical ports 1, 3, and 5 become empty logical ports.

The three physical ports that are now logically assigned to port 45 must next be connected to three ports on a second GIGAswitch/FDDI System. The ports they're connected to must be assigned to a Hunt Group as well. There is no requirement that the logical port numbers be the same on both switches.

## Learning

A packet entering the switch through a physical port configured in a Hunt Group has its source address (SA) learned on the Hunt Group logical port. In the above example a packet entering the switch through physical port 1 would have its SA learned on port 45. The forwarding tables in the SCP and on all linecards will list port 45 as the home of that MAC address.

# **Aging**

With several physical links connecting two switches, the aging process becomes more complicated. This complexity has been addressed by having the two GIGAswitch/FDDI Systems communicate aging information explicitly. A GIGAswitch/FDDI System will not by itself age out addresses seen on a Hunt Group port. It will age them out only after the switch at the other end of the Hunt Group links has aged them out.

This will result in an additional delay in aging, but it will not affect network operation significantly.

# **Filtering**

Filters (both dynamic and management-set) apply to logical ports. It is important to note that previously defined filter matrices (including the default filter matrix) may prevent traffic from traversing a Hunt Group port, since Hunt Group ports all have SPN greater than 36. So be sure to examine, and, if necessary, modify existing filter matrices to be certain they account for new logical ports introduced by Hunt Groups.

# Single-Path and Multi-Path Packets

When a multi-member Hunt Group exists, there are multiple paths between certain points on the network. Since a packet may traverse any of the Hunt Group's member links, it has more than one way of going from a station on one side of the Hunt Group to a station on the other side. Hence, there is the possibility that a stream of packets from a given source to a given destination could arrive out of order.

For some protocols and applications, out-of-order packet arrival is acceptable. For others it is unacceptable. The GIGAswitch/FDDI System can differentiate packets as single-path or multi-path, based on incoming physical port and protocol type. In a later section we explain how a network manager can specify which packets are identified as single-path and which as multi-path. As the name suggests, single-path packets from a given source to a given destination will be guaranteed to traverse a single path. Hence they will arrive in order. Multi-path packets may traverse different paths between a source and a destination. Hence, they may arrive out of order. In later sections we describe how load balancing is performed for single-path and multi-path packets.

#### **Out-of-Order Packets**

While most transport protocols are designed to handle out-of-order packet delivery, there are some implementations of such protocols that have been observed to fail when significant numbers of packets arrive out of order. Furthermore, there are some protocols, Local Area Transport (LAT) for instance, that are not designed to handle out-of-order packet delivery at all. The network manager can designate a protocol to be "single-path" in order to adjust to such circumstances. By default, the GIGAswitch/FDDI System assumes all protocols are single path, except for: DECnet, IP, IPX, NISCA, all of which are predefined as multi-path.

#### TCP and Out-of-Order Packets

Some implementations of TCP may be tolerant of, but sensitive to out-of-order packet delivery. One such example is DIGITAL UNIX TCP/IP. This implementation employs a "fast retransmit" algorithm wherein the receiver of an out-of-order packet immediately sends a (duplicate) ACK for the last insequence packet received. When the number of duplicate ACKs exceeds a certain threshold, the sender considers a packet to have been dropped, and retransmits, even if the rexmt timer has not yet expired.

The threshold is kept in a kernel variable called toprexmtthresh. The default value for this variable is 3, which means that after receiving three duplicate ACKs caused by three out-of-order packets, the sender retransmits. If many such retransmissions occur, application performance or available bandwidth could be adversely affected. It is recommended that the value of this variable be increased for DIGITAL UNIX systems if a large number of retransmissions are observed. Increasing it to 100 should eliminate such unnecessary retransmissions caused by out-of-order packet arrival.

The following commands will accomplish this:

| Commands                            | Comments                                                                         |
|-------------------------------------|----------------------------------------------------------------------------------|
| % dbx -k /vmunix                    | Invoke the dbx debugger.                                                         |
| (dbx) p tcprexmtthresh 3            | Print the current value Current value is 3.                                      |
| (dbx) assign tcprexmtthresh=100 100 | Assign new value of 100.                                                         |
| (dbx) patch tcprexmtthresh=100      | Patch image on disk, so value 100 will be used the next time the system reboots. |

### **Dynamic Load Balancing**

Referring back to our example of a three member Hunt Group, recall that logical port 45 has three physical ports (1, 3, and 5) assigned to it. When a multi-path packet arrives at the switch, destined for an address seen on port 45, it will be sent to the first of the ports 1, 3, or 5 that is available to take traffic from the crossbar. This results in the most efficient use of the crossbar bandwidth. But, as noted above, it can result in packets being delivered out of order.

Note that actual load balancing need occur only when the crossbar connection to one of the Hunt Group members is busy. In the absence of crossbar congestion, all traffic may flow through a single physical port.

But lack of congestion at the crossbar does not necessarily imply lack of congestion on the outbound links. Dynamic load balancing cannot ensure that the external links are load balanced.

As long as all ports in the Hunt Group can deliver frames to the outbound link at the crossbar speed (100 Mb/s), there should not be a problem. But a DS3 port, for example, cannot keep up with the crossbar bandwidth. Hence when a DS3 port is a Hunt Group member, dynamic load-balancing may not work efficiently. It is not recommended that DS3 links be used in Hunt Groups as a means of increasing bandwidth for multi-path packets. But static load-balancing (described below) works properly for DS3 links.

And DS3 links can be effectively configured as part of a Hunt Group to provide a redundant data path with enhanced failover capabilities. The reason we require Hunt Group member ports to operate in Full Duplex mode is to assure they can provide 100 Mb/s output bandwidth.

## Static Load-Balancing

Static load balancing is applied to single-path packets, and works as follows: Under stable conditions, all single-path packets received on any one GIGAswitch/FDDI inbound physical port are transmitted on the same outbound physical port of any given Hunt Group. However, single-path packets received on different inbound physical ports may be configured to use different outbound physical ports in a Hunt Group. In this way the load may be spread over the Hunt Group members. The network manager controls the mapping of inbound physical ports to outbound Hunt Group members, as indicated in the following figure.

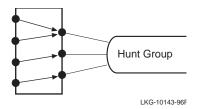

The advantage of static load balancing is that packets are delivered between any source address and any destination address in the order in which they are sent, except in the rare event of network reconfigurations. This contrasts with dynamic load balancing, in which packets are routinely delivered out of order.

The disadvantages of static load balancing are these: First, the load balancing is not as efficient as dynamic load balancing, since the assignment of a packet to a Hunt Group transmit link does not take into account dynamic port loading. Second, to make the best use of the feature, the network manager must know switch traffic patterns and must configure each Hunt Group carefully to spread the load evenly over its members.

Finally, when Hunt Group member links come up or down, there is a possibility that a few packets may be delivered out of order. In-order packet delivery may be absolutely guaranteed, by use of **fixed** traffic category described below, which eliminates load balancing entirely.

**Note**: While static load balancing will assume in order delivery of unicast packets, the GIGAswitch/FDDI System cannot assume that a stream consisting of <u>both</u> unicast and multicast packets will arrive in order - whether or not a Hunt Group is in the path.

## **Traffic Groups**

When a packet arrives at a GIGAswitch/FDDI port, the receiving linecard classifies it as single-path or multi-path, according to its service class and port number. A later section describes how to configure service class and ports to properly classify packets.

The network manager may assign a physical port to one of 16 traffic groups (numbered 1-16). By default, all ports (1-36) are assigned to traffic group 1. A single-path packet entering a port is assigned that port's traffic group number. It is said to belong to that traffic group.

All single-path packets belonging to the same traffic group and destined to the same Hunt Group will exit the switch through the same physical port. For each Hunt Group, the network manager designates a <u>traffic category</u> and a <u>Hunt Group member number</u> per traffic group. (Recall that the physical links of a Hunt Group are numbered from 1 to the current Hunt Group size by "Hunt Group member number").

The designated traffic category and Hunt Group member number determine the physical out bound link as follows:

- If the traffic category is **reconfig**, the packet is transmitted on the link that corresponds to the designated Hunt Group member number.
- If the traffic category is **fixed**, the packet is always transmitted on one selected Hunt Group link. A different link is selected only if the currently selected link leaves the Hunt Group (for example, if it fails). The Hunt Group member number is ignored in this case.

If a designated Hunt Group member number, n, exceeds the number of active Hunt Group members, k, the number  $(n \mod k)^1$  is used instead. Whenever a physical port joins or leaves a Hunt Group, the numbers assigned to members often change, and the mapping of traffic groups to members will change accordingly. But recall, that this applies only to **reconfig** traffic category.

 $<sup>^{1}</sup>$   $n \mod k = \text{remainder after diving } n \text{ by } k$ 

# **Illustration of Static Load-Balancing**

Consider a GIGAswitch/FDDI system configured by the network manager as follows:

- Ports 11, 12, and 13 comprise a Hunt Group with bridge port number 41 (41:{11,12,13}).
- Ports 21, 22, 23, and 24 comprise a Hunt Group with bridge port number 42 (42:{21,22,23, 24}).

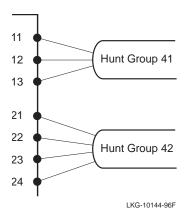

• The memberships of traffic groups 1 through 6 are configured according to the following table. Traffic groups 7-16 have no ports.

| Traffic Group | Ports                  |
|---------------|------------------------|
| 1             | 1, 2, 3, 4, 5, 6       |
| 2             | 7, 8, 9, 10, 11, 12    |
| 3             | 13, 14, 15, 16, 17, 18 |
| 4             | 19, 20, 21, 22, 23, 24 |
| 5             | 25, 26, 27, 28, 29, 30 |
| 6             | 31, 32, 33, 34, 35, 36 |

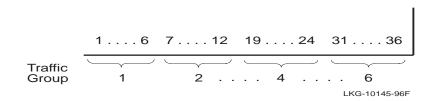

• Traffic groups are mapped by the network manager to member numbers in Hunt Group logical ports 41 and 42 as shown in the following table:

| Traffic Group | Hunt Group 41<br>Member Number | Hunt Group 42<br>Member Number |
|---------------|--------------------------------|--------------------------------|
| 1             | 1                              | 1                              |
| 2             | 2                              | 2                              |
| 3             | 3                              | 2                              |
| 4             | 1                              | 3                              |
| 5             | 2                              | 3                              |
| 6             | 4                              | 4                              |

Packets from traffic group 1 leave through Hunt Group member 1 of both Hunt Groups, 41 and 42.

Packets from traffic group 2 leave both Hunt Groups through member 2.

Packets from traffic group 3 leave Hunt Group 41 through member 3, and leave Hunt Group 42 through member 2.

Packets from traffic group 4 leave 41 through member 1, and leave 42 through member 3.

Packets from traffic group 5 leave 41 through member 2, and leave 42 through member 3.

Packets from traffic group 6 leave 41 and 42 through member 4. But Hunt Group 41 has only 3 members. So this traffic group leaves Hunt Group 41 through member 1, which is (4 mod 3).

Single-path traffic leaving on bridge port 41:

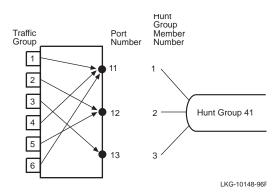

| Traffic<br>Group | Inbound<br>Physical Ports | Hunt Group<br>Member Number | Physical Port<br>Number |
|------------------|---------------------------|-----------------------------|-------------------------|
| 1, 4, 6          | 1-6, 19-24, 31-36         | 1                           | 11                      |
| 2, 5             | 7-12, 25-30               | 2                           | 12                      |
| 3                | 13-18                     | 3                           | 13                      |

Single-path traffic leaving on bridge port 42:

| Traffic Group | Inbound<br>Physical Ports | Hunt Group<br>Member<br>Number | Physical Port<br>Number |
|---------------|---------------------------|--------------------------------|-------------------------|
| 1             | 1-6                       | 1                              | 21                      |
| 2, 3          | 7-12, 13-18               | 2                              | 22                      |
| 4, 5          | 19-24, 25-30              | 3                              | 23                      |
| 6             | 31-36                     | 4                              | 24                      |

If physical port 22 were to fail, there would be only three Hunt Group members in Hunt Group 42 (ports 21, 23, and 24). Port 23 would become member number 2, and port 24 would become member number 3. All the traffic that had been going to member number 4 would now be handled by member number 1 (4 mod 3), which is port 21. The new traffic pattern would be as follows:

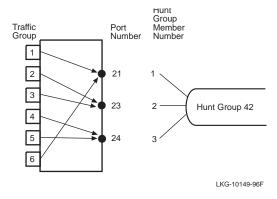

Single-path traffic leaving on bridge port 42 after failure of port 2:

| Traffic Group | Inbound<br>Physical Ports | Hunt Group<br>Member<br>Number | Physical Port<br>Number |
|---------------|---------------------------|--------------------------------|-------------------------|
| 1, 6          | 1-6, 31-36                | 1                              | 21                      |
| 2, 3          | 7-12, 13-18               | 2                              | 23                      |
| 4,            | 19-24, 25-30              | 3                              | 24                      |

## **Hunt Group MIB Objects**

An updated revision of the GIGAswitch/FDDI MIB is required to manage Hunt Groups. The following objects, part of the gigaSets branch of the MIB, are used to manage Hunt Groups.

portGroupMembershipTable
portGroupBridgePort
portGroupMembership
portGroupMembershipWorkBuf
portGroupPortType
portGroupPortTypeWorkBuf
portGroupPortOperStatus

portGroupMembershipFppnTable portGroupFppnBridgePort portGroupFppnMembership portGroupFppnMembershipWorkBuf portGroupFppnPortType portGroupFppnPortTypeWorkBuf portGroupFppnPortOperStatus

portGroupStatusTable portGroupStatusBridgePort portGroupStatusPortNumber portGroupStatusPortType portGroupStatusOperStatus

### portGroupAction

#### portGroupActionStatus

The **portGroupMembershipTable** is used to configure Hunt Groups. It is indexed by bridge port numbers, in the range 37-64. The **portGroupMembership** field contains a specification of the physical ports assigned to the indexed Hunt Group. The **portGroupPortType** field specifies whether the port group is a Hunt Group or a Reliability Group. It has value **portGroup** (1) or **reliabilityGroup** (2).

The **portGroupMembership** objects are not directly settable. They are read-only. Instead the **portGroupMembershipWorkBuf** objects are set using SNMP. When all the **WorkBuf** objects have the desired values, set the **portGroupAction** to **Update** (2), to cause the changes in all **WorkBuf** fields to take effect in a single operation.

The following status indicators can be used to find out various states of each port:

- portGroupPortOperStatus indicates whether a Hunt Group port is initialized and works as a logical port.
- **portGroupStatusTable** provides various information about physical ports such as Hunt Group memberships and operational states.
- portGroupActionStatus indicates the status of the last portGroupAction operation.

### **Hunt Group Configuration Example**

This section demonstrates how to use these MIB objects to create the Hunt Group of the earlier example: Hunt Group logical port number 45 has 3 members, physical ports 1, 3 and 5. The Hunt Group is set up in steps 1 through 4 below. It is torn down in step 5.

Note: To perform the same operations using FPPN notation for ports, use the **portGroupMembershipFppnTable**.

1) Set **portGroupMembershipWorkBuf** to a string describing the members.

```
set portGroupMembershipWorkBuf 45 (1,3,5)
```

The instance variable of the object is logical port number 45. It is the same as the Hunt Group port number. The string is of the form ( $\langle \text{list} \rangle$ ), where  $\langle \text{list} \rangle$  is a port list specification. A port list specification is a sequence of port numbers (spn) or port ranges, separated by commas. A port number is a number between 1 and 36 inclusive. A range is of the form a-b, where a and b are port numbers, and a < b. This range specifies all numbers between and including a and b. Thus (1-3,5,7-36) specifies every physical port except ports 4 and 6. Specifying a null list, (), removes all ports from the Hunt Group.

**2)** Get **portGroupMembershipWorkBuf** object and see that the value is correctly set. If not, repeat step (1).

get portGroupMembershipWorkBuf\_45

(Object **portGroupMembership**\_45 has the value that is currently effective. This will not show any change until the next step).

- **3)** Set **portGroupAction** to **doUpdate** (2) to make the set effective. After the successful completion of this SNMP set operation, the system will execute the following actions:
  - Copy portGroupMembershipWorkBuf\_45 to portGroupMembership\_45
  - Permanently record the changes in the system management memory.
  - Initialize Hunt Group port 45 (i.e., update physical ports 1, 3 and 5 as members of logical port 45).

As a side effect, logical ports 1, 3, and 5 become empty ports.

Note: Do not set **portGroupAction** to **doUpdate** until all Hunt Groups have been specified as desired.

The above copy operation will be performed on all indices for which **portGroupMembershipWorkBuf** is different than **portGroupMembership**.

4) Get portGroupMembership and see if it is identical with its corresponding work buffer.

```
get portGroupMembership_45
```

Hunt Group 45 has now been created.

**5)** To tear down Hunt Group port 45, the following steps must be taken:

```
set~\textbf{portGroupMembershipWorkBuf}\_45~()
```

```
set portGroupAction doUpdate
```

After the successful completion of these two sets, Hunt Group 45 has been torn down. Logical port 45 becomes an empty port and logical ports 1, 3, and 5 become singleton bridge ports.

## **MIB Objects for Static Load-Balancing**

The following objects, in the **gigaSets** branch of the MIB, are used to configure static load balancing on Hunt Groups:

trafficGroupMembershipTable trafficGroupNumber trafficGroupMembership

trafficGroupAttributeTable trafficGroupNum trafficGroupHgNumber trafficGroupHgMember trafficGroupCategory

The **trafficGroupMembershipTable** is a table that specifies the physical ports that are assigned to each of the 16 traffic groups. It is indexed by the **trafficGroupNumber**, a number in the range 1-16. Each entry has an object, **trafficGroupMembership**, whose value is a string that specifies the physical ports assigned to that traffic group. The string is of the form ( $\langle \text{list} \rangle$ ), where  $\langle \text{list} \rangle$  is a sequence of port numbers or ranges of port numbers, separated by commas. A port number is a number between 1 and 36 inclusive. A range is of the form a-b, where a and b are port numbers, and a  $\langle b$ . This range specifies all numbers between and including a and b. Thus (1-3, 5, 7-36) specifies every physical port except ports 4 and 6. When a traffic group is specified, any physical port included in the specification is removed from its previous traffic group. Any physical port that is not explicitly defined to be in a traffic group defaults (or reverts) to traffic group 1.

The **trafficGroupAttributeTable** is a table that specifies how traffic groups are allocated to Hunt Group members. It is indexed by **trafficGroupNum** (a number in the range 1-16), and **huntGroupHgNumber**, a number in the range 37-64. Each entry has two associated objects:

- The **trafficGroupCategory**, has one of the following values:
  - fixed causes all traffic to exit the switch through a single Hunt Group member, which changes only if the current one leaves the Hunt Group. This will guarantee in-order packet delivery in all cases, but provides no load balancing.
  - reconfig assigns traffic to Hunt Group members, as specified by the trafficGroupHgMember. Traffic is spread among Hunt Group members, and in order delivery is guaranteed, except during a Hunt Group reconfiguration.
- **trafficGroupHgMember**, which specifies the Hunt Group member number of the port which will transmit packets from this traffic group. This is a number in the range 1-16.

### Static Load-Balancing Example

Setting up the load balancing for Hunt Group 41, with member ports 11, 12, 13 are described in the examples starting on page 19.

First we define traffic groups 1, 2, 3, 4, 5, and 6:

```
set trafficGroupMembership_1 (1-6)
trafficGroupMembership_2 (7-12)
trafficGroupMembership_3 (13-18
trafficGroupMembership_4 (19-24)
trafficGroupMembership_5 (25-30)
trafficGroupMembership_6 (31-36)
```

Next, in the **trafficGroupAttributeTable**, for Hunt Group 41, and each traffic group, 1, 2, 3, 4, 5, and 6, set the value of **trafficGroupCategory** to be reconfig.

```
set trafficGroupCategory_1.41 reconfig
trafficGroupCategory_2.41 reconfig
trafficGroupCategory_3.41 reconfig
trafficGroupCategory_4.41 reconfig
trafficGroupCategory_5.41 reconfig
trafficGroupCategory_6.41 reconfig
```

Finally assign the values of trafficGroupHgMember according to the table on page 20.

```
set trafficGroupHgMember_1.41 1
trafficGroupHgMember_2.41 2
trafficGroupHgMember_3.41 3
trafficGroupHgMember_4.41 1
trafficGroupHgMember_5.41 2
trafficGroupHgMember_6.41 4
```

# MIB Objects to Specify Single-Path Packets

The following MIB objects are used to specify which packets are to be classified as single-path packets. Packets are classified as single-path or multi-path according to the protocol type. So a packet's SAP or SNAP value is the key to its classification. Recall single-path packets are the packets that are governed by static load balancing across Hunt Group member ports. All of these objects are part of the .gigaswitch.gigaversion1gigaBridge.ServiceClassAssignments branch of the MIB.

```
ebrNportSnapSvcTable
ebrNportSnapSvcSnapValue
ebrNportSnapSvc
ebrNportSnapSinglePath
ebrNportSnapSvcStatus

ebrNportSapSvcTable
ebrNportSnaSvcSnaValue
ebrNportSapSvc
ebrNportSapSvcstatus
```

These tables are indexed by SNAP and SAP values, respectively. A particular protocol may be established as a single-path protocol by setting the value of its **ebrNportSapSvc** or **ebrNportSnapSvc** to be 0. Setting the value to 1 makes this a multi-path protocol. The GIGAswitch/FDDI System comes with certain protocols preconfigured as multi-path. They are: IP, IPX, NISCA, ARP, DECnet Phase IV, ISO CNLS. All other protocols are, by default, single-path. Use the above objects to change any of these default settings.

The **ebrNportSnapSinglePath** and **ebrNportSapSinglePath** fields of the table may be set with a port list. On these ports the corresponding protocol will be treated as single-path, even though it may be defined (using the ..SvcTable) as a multi-path protocol. In short, this is a way to override a multi-path designation on a select list of ports.

## **Single-Path Protocol Example**

To change the service class of a protocol to be different from the default values one must create an entry in the **erbNportSnapSrvTable** MIB object. This table is indexed by SNAP value. For example, the SNAP value for IP is 00-00-0008-00. So the entry corresponding to IP will be indexed by 0.0.0.8.0. By default, IP is set as a multi-path protocol. If one wishes to set IP to be a single-path protocol, set the MIB object:

```
...gigaBridge
.ServiceClassAssignments
.ebrNportSnapSvcTable
.ebrNportSnapSvcEntry
.ebrNportSnapSvc.0.0.0.8.0
```

to have value 0 (for single-path). Then set the status of this entry to be "permanent" by setting the MIB object:

```
...gigaBridge
.ServiceClassAssignments
.ebrNportSnapSvcTable
.ebrNportSnapSvcEntry
.ebrNportSnapSvcStatus.0.0.0.8.0
```

to be 2 (permanent).

Setting the status of an entry to be "invalid" (value = 1) will invalidate that entry. The service class of the corresponding protocol will revert to the default setting.

To set the service class of a protocol to be "multi-path," use the value 1, in place of 0, above.

## **Problems Resolved in Version 3.0**

The following problems, seen in previous releases, were fixed in V3.0, as described below.

## **AGL-2 Fast Firmware Download**

The time required for firmware download of an AGL-2 module has been reduced from 15-20 minutes to just over 2 minutes. The new download process requires that the latest versions of firmware be running on both SCP and on AGL-2. Hence, the time savings will not be observed until the succeeding firmware version is loaded. The released firmware for AGL-2+ includes the faster download process, but field test and pre-released firmware versions do not.

### **Full Duplex Operation**

In previous versions, a port would occasionally drop out of full duplex mode. Such drops will no longer occur.

## **Flooding Performance**

A shared buffer scheme and other optimizations have been added to improve flooding performance.

#### FGL-4 in FGL-2 Slot

Fixed a problem that caused an FGL-4 to crash when placed in an FGL-2 slot.

### **ifOperStatus**

This SNMP object now reports the proper value.

### Backup SCP

Fixed problem that caused SCP to go through initialization twice when it became a backup SCP.

#### **Short Entry Age**

Fixed bug whereby SCP would sometimes not switch to the short aging timer when required (e.g., if a link goes down).

### Flooding Counters

Changed flooding counters type from INTEGER to COUNTER, to prevent them from appearing to be negative numbers.

#### M-port Failover

Speeded up the wrongSA scan to reduce the time required for M-port failover.

## **Linecard Error Logs**

Linecard error logs now only display valid entries, and the entries include the firmware version.

#### **PMD LEDs**

When an FDDI port is disabled via the **snmpFddiPortAction** MIB object, the left PMD led will now blink green to indicate the port has been disabled by management.

## **IP Packet Reassembly**

IP packets directed to the GIGAswitch/FDDI System are now reassembled correctly.

#### **Downline Load Indicator**

While the FGL-4 FLASH is being written during a firmware download, the module led will blink green.

### **FGL Port Indexing**

Several problems related to the reporting of port information in SNMP have been corrected.

## **Forward Delay**

The value of ForwardDelay was reported by SNMP as twice the actual value. This is now reported correctly.

# **Spanning Tree Parameters Change**

If the spanning tree root's parameters were changed during a preforwarding delay, the change did not take effect until after the preforwarding delay. Now it properly takes effect immediately.

### Improper TCN

Topology change notifications would occasionally be sent at inappropriate times. This no longer occurs.

## **Cut-Through**

Cut-through is now properly enabled and reported on all ports.

## Forwarding State of M-ports

Once an M-port enters the forwarding state, it will not leave it - except during a firmware download or when disabled by the SCP.

## **Problem Resolved in Version 3.1**

The following problems have been fixed in version 3.1 of the firmware.

#### Filter Induced SCP Panic

The GIGAswitch/FDDI SCP would crash when filters were set on some specially treated addresses.

## Ring Purger Causes Performance Problems - Ring Errors

When ring purger was enabled, the FGL would occasionally not initialize properly. The observed results were poor performance and bridge strip errors.

### **Short Aging Time Not Used After Topology Changes**

After topology changes, the linecards would continue to use the normal aging timer.

## ebrNportPortNum Settings Can Cause SCP Crash

If **ebrNportPortNum** or **ebrNportFppnPortNum** SNMP objects were set prior to the BL3.0 release, upgrading to BL3.0 could cause repetitive SCP crashes or improper behavior. Upgrading to V3.1 will avoid this behavior. Such objects set prior to V3.0 will be ignored. Ignored records can be displayed from the OBM Extended Options Menu (Management Memory deletions).

### **ARP Server Flooding**

The GIGAswitch/FDDI system would erroneously flood ARP requests when the ARP server was enabled.

#### **AGL Counters**

Traffic counters for AGL ports would report incorrect data.

## **Elasticity Buffer Errors Cause PHY Reset**

FGL-2 or FGL-4 would reset the PHY when elasticity buffer errors were encountered. This would occasionally prevent the FDDI ring from coming up when connected to devices of certain other vendors, because of some minor timing problems which cause elasticity buffer errors.

### FGL Reboots and 114 and/or 118 (Missing Start Of Packet) Error Log Entries

When subjected to large numbers of bad frames, the FGL would occasionally reboot and/or log errors of type 114 or 118.

## **Aging Scan Improvements**

The time required by the linecards to note and report aging events has been improved. This enables aging times of less than 1 minute to be implemented more predictably.

#### ifInUcastPkts Is Sometimes Invalid for Second Port on a Linecard

MIB counters on a linecard's second port were sometimes invalid.

## **Configuration BPDUs**

The SCP would erroneously send configuration BPDUs when spanning tree parameters were changed.

#### **Oversized SMT Frames**

Oversized SMT frames would occasionally cause FGLs to reboot.

### **OBM Hang**

Bugs in some OBM menus could cause the system to hang if an improper input was typed.

### **Broadcast Filter Problem**

Certain broadcast filters would cause learning and ARP responses to work incorrectly.

## **Upgrade Log**

Management Memory now contains a history of SCP firmware upgrades, so the version that writes each record can be determined. This revision history can be examined from the OBM Extended Options Menu (SCP revision history).

#### **Hardware Revisions**

Only the alphabetic portion of hardware revisions will be reported by OBM and SNMP.

### **Aging on Hunt Groups**

A problem with the aging protocol used over Hunt Groups would occasionally cause a system crash.

### **Backup Noted in Error Log**

An SCP error log entry will note when an SCP becomes a backup, and when it becomes elected.

## Fix ifType on STS3c Links

The proper value is now returned for if Type on sonetSTS3c links.

## **SCP-CLK Synchronization Problem**

A synchronization problem between the SCP and CLK cards would occasionally cause the SCP to crash when rebooted.

## **Dumping the fdbTable**

This operation has been speeded up considerably.

# **AGL PhyType**

Previously the SNMP agent would return an error for phyType when no PHY was present.

## arpAgent MIB Object

The SNMP agent now can deal with sets of **arpAgent** to invalid values.

### **Service Class Values**

The SNMP agent now returns values of **SapSvcSapValue** even for pre-initialized values. Previously, only management-specified values were returned.

## **AGL Error Entry Number 800 and Reboot**

In certain error recovery scenarios, the AGL-2 or AGL-2+ would log a 800 error and crash.

## **Problems Resolved in Version 3.2**

The following problems have been fixed in version 3.2 of the firmware.

### **Synchronization During Initialization**

On rare occasions a synchronization error would prevent linecards from properly booting. This will no longer occur.

### **Corrupt Management Memory**

Certain contents would cause the system to believe that management memory was corrupt. This no longer occurs.

### **MIB Syntax Errors**

Syntax errors were fixed in the lBDomainTable section of the MIB.

### E3 Support in MIB

E3 support was fixed for the dsx3ConfigTable.

### **ARP Response**

Certain traps would cause system resources to be exhausted resulting in an inability to respond to ARP requests. This no longer occurs.

### **AGL Counter on Port 2**

ifUcastPkts counter in the AGL would report incorrect values. This has been fixed for AGL-2+.

#### M-Port Failback Time

M-Ports would be enabled prior to completion of port initialization, causing both "A" and "B" ports to stop transmitting packets during initialization time, during failback to the "B" connection.. This has been corrected by delaying enabling of M-Ports until port initialization is complete.

#### **Address Lockdown**

Addresses that were locked down to a port would not be assigned to the proper port when that port's linecard is power cycled. This no longer occurs.

### **SNMP Sets from OBM**

Sets to several MIB objects from OBM would fail. Some (but not all) of these now succeed. (see "known problems", page 49).

#### Simultaneous Inband and Out of Band SNMP Access

When OBM was used to access a MIB object while several inband SNMP requests were queued, SNMP and OBM could enter a race condition, causing SNMP and OBM access to fail. This has been fixed.

## **Known Problems and Restrictions in Version 3.2**

#### **OAM Disabled for AGL**

This MIB object **aglInterfaceATMOAMStatus** is permanently set to "disabled" in this release. It cannot be set to "enabled".

### Non Zero VPI

Non zero values of VPI are not supported on the AGL-2 and AGL-2+ modules.

### STS3-C vs. STM1 Mode

If the two ends of a SONET link are set to different mode values, the PHY LED on the STM1 side will blink green, indicating that the PHY is down and the link is not functional. In addition, some or all of the following counters will increment on the STM1 side:

aglsonetSectionCurrentSESs aglsonetSectionCurrentSESs aglsonetSectionCurrentSEFSs

aglsonetLineCurrentESs aglsonetLineCurrentSESs aglsonetLineCurrentUASs

aglsonetPathCurrentESs aglsonetPathCurrentSESs aglsonetPathCurrentUASs

The STS3-c side of the link may appear to be normal except that the following counters may increment:

- aglsonetLineCurrentUASs
- aglsonetPathCurrentUASs

#### **Counters**

The counters for AAL-5 CRC errors and ATM Header Error Check (HEC) errors are not accessible in this release. The counters for per VCC cells transmitted are not accessible in this release.

### **UNI 3.0**

The current release of AGL does not support the ILMI portion of the UNI 3.0 specification.

## AGL-2+ modPHYs

The AGL-2+ supports only T3, E3, and OC-3 modPHYs. Although other modPHYs (T1 and E1) may physically fit in the AGL-2+, they are **not supported** for operation with the GIGAswitch/FDDI.

# **Using OBM for SNMP Sets**

Using OBM to set SNMP objects that require specifying an IP address does not work properly. One such object is **eauthTrapUserAddr**.

# **Problems Resolved in Version 3.3**

The following problems have been fixed in version 3.3 of the firmware.

## **Improper ARP Responses**

ARP responses would be sent even when the switch did not have a properly assigned IP address. The address 0.0.0.0 would be used in such cases. Such responses are no longer sent.

## Reporting of Delayed Ports in OBM

Delayed ports would be reported in OBM as "booted delayed port" after a single delayed port had been rebooted, even though others may not have been rebooted. The status is properly reported now.

## Invalid bpn

The SNMP agent now generates an error if one attempts to write **ebrNportMatrixAllowedToGoTo** with an invalid bpn.

#### **SNMP set from OBM**

When using OBM to set an SNMP object one can now set an object when the object instance does not already exist.

## Added ipIPAddr

Added ipIPAddr to ipSwitchPortsTable to get the IP address if any, or each range.

### SCP crash when newly elected from backup

Occasionally an SCP newly elected from backup would crash. This no longer occurs.

#### **Static Routes**

Static routes now work properly.

### Two IP addresses associated with a single MAC Address

A crash could occur when two IP addresses were associated with a single MAC address, and the MAC address had aged out, but one of the IP addresses was still in the ARP cache. This no longer occurs.

### Response to Address 0.0.0.0.

Switch would answer an IP packet addressed to address 0.0.0.0. This no longer occurs.

### **Time Stamp**

Added time stamp to OBM Monitor Messages.

## **Errorlog Count**

Displays a count of errors that have been logged when the user enters the errorlog menu. A warning is also displayed if the errorlog is full.

# **Reserved Space in Error Log**

Space has been reserved in the error log for SCP panics, so that the cause of such events can be determined even when the error log is otherwise full.

## **Trap Addresses**

The set/get of eauthTrapUserAddr has been fixed.

## **Linecard Failure Trap**

The linecard failure trap has been fixed.

## **Reliability Group**

If a port in a reliability group goes down then the port taking it's place is now assured to be from the same reliability group.

## Reliability Group Changed to a Hunt Group

A crash that would occur when a reliability group was changed to a hunt group when the ports were mports has been fixed.

## **Ports Removed from Hunt Groups**

A crash could occur when several physical ports were removed from a hunt group around the same time. This no longer occurs.

## **Incorrect Reporting of Flood Matrix Table**

Flood matrix row table would incorrectly report the default matrix data. The flood matrix is now properly reported.

# Occasionally BPDUs would not be sent

Occasionally BPDUs would not to be sent. This no longer occurs.

## **Size of Operational Image**

The allowable size for the SCP operational image has been increased. This allows for future expansion of the firmware.

## **IP Processing - Documentation**

The description of how IP packets are processed in the GIGAswitch/FDDI System has been modified to include the special case of responses to ICMP (Ping) requests see page 11 in these release notes.

## **Known Problems and Restrictions in Version 3.3**

#### **OAM Disabled for AGL**

This MIB object **aglInterfaceATMOAMStatus** is permanently set to "disabled" in this release. It cannot be set to "enabled".

### Non Zero VPI

Non zero values of VPI are not supported on the AGL-2 and AGL-2+ modules.

### STS3-C vs. STM1 Mode

If the two ends of a SONET link are set to different mode values, the PHY LED on the STM1 side will blink green, indicating that the PHY is down and the link is not functional. In addition, some or all of the following counters will increment on the STM1 side:

aglsonetSectionCurrentSESs aglsonetSectionCurrentSESs aglsonetSectionCurrentSEFSs

aglsonetLineCurrentESs aglsonetLineCurrentSESs aglsonetLineCurrentUASs

aglsonetPathCurrentESs aglsonetPathCurrentSESs aglsonetPathCurrentUASs

The STS3-c side of the link may appear to be normal except that the following counters may increment:

- aglsonetLineCurrentUASs
- aglsonetPathCurrentUASs

#### **Counters**

The counters for AAL-5 CRC errors and ATM Header Error Check (HEC) errors are not accessible in this release. The counters for per VCC cells transmitted are not accessible in this release.

### **UNI 3.0**

The current release of AGL does not support the ILMI portion of the UNI 3.0 specification.

## AGL-2+ modPHYs

The AGL-2+ supports only T3, E3, and OC-3 modPHYs. Although other modPHYs (T1 and E1) may physically fit in the AGL-2+, they are **not supported** for operation with the GIGAswitch/FDDI.

# **Using OBM for SNMP Sets**

Using OBM to set SNMP objects that require specifying an IP address does not work properly. One such object is **eauthTrapUserAddr**.

## **Problems Resolved in Version 3.45**

The following problems have been fixed in version 3.45 of the firmware.

#### **Bus Errors**

SCP would crash when the CLK card experiences too many bus errors. This no longer occurs.

### **Error Logs**

This release eliminates several unnecessary error log messages.

#### **Route Redirects**

ICMP route redirects would cause a route to be deleted when an ICMP redirect is received and would cause the SCP to crash. These ICMP route redirects no longer occur.

#### IP Source Address = 0

The GIGAswitch/FDDI System would send IP packets with IP SA of 0. This no longer occurs.

### **Aging**

This release assures that addresses are properly aged out on links that transition to spanning tree backup state.

#### **SCP Reboot**

An ebadf problem caused the SCP to reboot. This no longer occurs.

### **IP Packet Reassembly**

IP packet reassembly code had the potential to cause an SCP crash. This no longer occurs.

## Preforwarding Delay = 0

In earlier versions this feature did not work properly. In some cases setting the delay to 0 on a port would actually turn off spanning tree on that port. This is fixed in V3.45. Even with the delay set to 0 there is a slight delay (less than 1 second) before such a port goes into forwarding.

## **Task Preemption**

This release fixes a condition that could cause the SNMP task to preempt other SCP tacks, resulting in unnecessary error log entries and potential port drops. The latter occurrence was extremely rare.

## **Processing of a SNMP Packet**

Processing of a SNMP packet could cause lock out time-critical processes in the SCP, causing brief outages of hunt groups. This no longer occurs.

#### AGLs with E3 PHYs

Parameters that were volatile for AGLs with E3 PHYs would be lost when the AGL was rebooted. This no longer occurs.

## **Improperly Formatted ICC Frames**

Improperly formatted ICC frames could cause the SCP to crash. This no longer occurs.

### **Timing of SNMP Packets**

SNMP packets which arrive too close together caused the box to stop responding to SNMP packets, has been fixed.

#### **LLAP Packets**

More validation of LLAP packets has been added.

#### **ARPs Redirects**

ARP redirects sometimes when to the wrong places. Then are now only sent to ports on the spanning tree and only to ports that are either bootp ports or privileged ports.

#### **Fatal Linecard Error**

This release allows the linecard modules to recover from two previously fatal error conditions. The error conditions are rare ones.

## Linecard diagnostic

Linecard diagnostic would occasionally fail or cause other linecards to fail. This no longer occurs.

## **Error Log**

The linecard will stop logging entries after it detects a fatal error.

### **Setting AGL-2+**

Setting a configuration on the AGL-2+ has been fixed.

### **FGL Learning Addresses**

Addresses for which a filter exists, almost never learned on the first received packet. This has been fixed.

## **Known Problems and Restrictions in Version 3.45**

The following are known problems and restrictions for the GIGAswitch/FDDI system.

## **Hot Swap**

Depending on system load, the hot swap feature for system linecards may or may not behave as expected. The recommended procedure to replace a linecard in the GIGAswitch/FDDI chassis while the system is in active usage is to manually command the power off of the linecard through OBM or SNMP management utilities, and to power up the new linecard through similar means once it has been replaced. This will ensure that only the specified linecard will be affected and prevent any other linecards from resetting.

#### Slot 0 Port 0

The GIGAswitch/FDDI reports "slot 0 port 0" on a Find Address from the ClearVISN MultiChassis Manager. When a MAC address is aged out on an active port, the GIGAswitch incorrectly reports slot 0 port 0 and address learned. This problem does not affect the operation of the GIGAswitch/FDDI in any way. It is only a reporting error.

## Known Problems and Restrictions for Fast Ethernet Linecard V3.45

The following are known problems and restrictions for the Fast Ethernet Linecard (XGL-4) in version 3.45.

#### **SCP Module Minimum Firmware Revision**

The SCP firmware revision must be V3.45 or greater.

### **SNMP Management**

This release does not support SNMP functionality.

## **Setting Linecard Defaults Through OBM**

This release does not allow changing of default parameters through the OBM.

### Full vs Half Duplex, and 10 vs 100 Mb/second Operation

When using UTP, each XGL port will auto-negotiation to create the best possible common settings with its link partner, if the port's target also has this capability. When using a FIBER Physical Medium Device (PMD) the XGL port defaults to 100 Mb/second, at Half Duplex. This release does not allow these defaults to be permanently modified. The Power-up defaults of both PMD types are as follows:

#### • UTP PMD

Autonegotiation enabled.

Advertised Capabilities are:

100Mb/sec Full Duplex;

100Mb/sec Half Duplex;

10Mb/sec Full Duplex;

10Mb/sec Half Duplex.

#### • FIBER PMD

Autonegotiation disabled.

100Mb/sec Half Duplex.

### **Alternative Methods for Setting Default Parameters**

The GIGA/switch FDDI Fast Ethernet Line Card includes a simple facility to display and manage each port on the Fast Ethernet Line Card. The primary purposes of this facility is to assist with engineering testing. Hence the name Design Verification Testing (DVT). The form and content of these test might change from release to release depending on engineering requirements.

The current release of the Fast Ethernet Line Card firmware doesn't support SNMP (the preferred method to manage the line card), therefore you will need to access DVT if you need to change any power-up defaults or to monitor Fast Ethernet Line Card ports.

To change from the default parameters use the following DVT procedures:

### **NOTE**

These modification are not saved permanently. A linecard re-start or power interruption will re-set the linecard to its default setting.

| DVT          | Description                                                                                                    |
|--------------|----------------------------------------------------------------------------------------------------|
| DVT test 125 | Displays the operating mode, statistics and type of phy(PMD) for the selected port.                                       |
| DVT test 126 | Clears software copies of the counters reported in DVT test 125.                                                          |
| DVT test 128 | Allows you to configure the operating mode of the selected port.                                                          |
| DVT test 851 | Allows you to select the port If you don't select a port then DVT defaults to the second port from the top of the module. |

Note: The DVT command RUN and run are both valid.

Instructions for running Fast Ethernet Line Card DVT:

| Step | Action                                                                                                    |
|------|----------------------------------------------------------------------------------------------------|
| 1    | From the clock console prompt (CLK>) type ^E                                                                                                    |
| 2    | Input the slot number (1 to 14) of line card to run DVT                                                                                                |
| 3    | Clock card will begin communicating with the line card and the DVT prompt will appear on the screen.                                                   |
| 4    | You should run DVT test 851 to select the port you wish to monitor or configure. You should type RUN test number. Example to run DVT test 125: RUN 125 |

You can manipulate the following Fast Ethernet operating modes by running DVT test 128:

- ENABLE/DISABLE Auto-Negotiation Mode
- Set FULL or HALF Duplex
- Set speed to 100MBS or 10MBS
- Set Auto-Negotiation Advertise Capabilities
- Restart Auto-Negotiation
- Enable/disable physical layer Isolation Mode

DVT test 128 outputs a simple menu of choices to allow you to change the operating mode of the selected Fast Ethernet port.

• To Start DVT test 128 at the DVT prompt type:

**RUN 128** 

DVT test 128 begins execution and prints the following:

Select a operation mode from the choices presented below.

| Type a: | To select:                            |
|---------|---------------------------------------|
| 1       | Enable Auto-Neg                       |
| 2       | Disable Auto-Neg                      |
| 3       | Set FULL Duplex                       |
| 4       | Set FULL Duplex and DISABLE Auto-Neg  |
| 5       | Set HALF Duplex                       |
| 6       | Set HALF Duplex and DISABLE Auto-Neg  |
| 7       | Set Speed 100MBS                      |
| 8       | Set Speed 100MBS and DISABLE Auto-Neg |
| 9       | Set Speed 10MBS                       |
| A       | Set Speed 10MBS and DISABLE Auto-Neg  |
| В       | Set Auto-Neg Advertise Capabilities   |
| C       | Restart Auto-Neg                      |
| D       | Enable Isolation Mode, bring phy DOWN |
| E       | Disable Isolation Mode, bring phy UP  |

Please select a operation mode?

#### Examples:

To disable auto-negotiation and set duplex mode to full then you would type:

4 < cr>

To restart auto-negotiation then you would type:

C <cr>

#### Notes:

- For each parameter changed the DVT test will exit and must be restarted to set another parameter.
- If you type a value that is out of bounds or otherwise invalid then the DVT test doesn't change the value of any parameter but just exits back to the DVT prompt.
- If you attempt to set an illegal parameter then the test will attempt to report why the parameter couldn't be manipulated.

Example: You cannot set auto-negotiation on a FIBER PMD. It is not supported by hardware. So if you attempt to set auto-negotiation on a FIBER PMD then the test will report the following message:

Can't Enable Auto-Nego on FIBRE PMD

• When DVT test 128 exits, it attempts to display the new settings but often times the displayed values are stale. To display the correct and current operating mode, you should run DVT test 125.

Setting Auto-Negotiation Advertise Capabilities:

 To modify Auto-Negotiation Advertise Capabilities type a B <cr>.

#### Known Problems and Restrictions for Fast Ethernet Linecard V3.45

This will cause the auto-negotiation advertise capabilities sub-menu to prompt with the following 4 queries.

Enable or Disable 100BASETX FULL DUPLEX [e]/d?

Enable or Disable 100BASETX HALF DUPLEX [e]/d?

Enable or Disable 10BASET FULL DUPLEX [e]/d?

Enable or Disable 10BASET HALF DUPLEX [e]/d?

Terminate each query with a <cr>.

Typing a D or d disables the advertise capability, typing an E or e or just <cr>> enables the advertise capability.